- 1. Устройство прибора PILOT 2000
- 1.1. Основные черты
- 1.2. Технические характеристики
- 1.3. Составляющие Pilot2000
- 1.4. Соединения Пилота-2000
- 2. Обслуживание прибора.
- 2.1. Доступ ко внутренним компонентам.
- 2.2. Чистка и периодические проверки.
- 3. Работа с Пилотом 2000
- 3.1. ЗУ
- 3.2. Программа (Program)
- 3.3. CHASE
- 3.4. Psycho
- 3.5. Preset
- 3.6. Прибор (Unit)
- 3.7. Step (Шаг)
- 3.8. Page (Страница)
- 3.9. Hold
- 3.10. Edit
- 3.11. Levels
- 3.12. Times
- 3.13. Copy (копирование)
- 3.14. Enter (ввод)
- 3.15. Play (воспроизведение)
- 3.16 Extra
- 3.17. Lamp
- 3.18. Reset (перезагрузка)
- 3.19. Menu (меню)
- 4. Функции Setup
- 4.1. Unit Patch (установка/настройка прибора)
- 4.2. Dimmer Patch
- 4.3. Extra Patch
- 4.4. Total Dimmer Channels
- 4.5. Working Area (рабочая область)
- 4.6. Просмотр свободной памяти
- 4.7. Internal Library (внутренняя библиотека)
- 4.8. Сообщения ошибок.
- 4.9. Изменение прибора, занесенного в библиотеку.
- 4.10 Удаление прибора из библиотеки
- 5.Создание и изменение элементов в ЗУ (Memories)
- 5.1. Создание программы.
- 5.2. Создание Chase
- 5.3. Создание Psycho
- 5.4. Создание Preset

#### «Пилот-2000»

## СТРУКТУРА ИНСТРУКЦИИ

Данная инструкция составлена так, чтобы пользователь мог легко разобраться во всех частях светового пульта PILOT 2000.

При описании каждой части используется наиболее доступная терминология, хотя присутствуют и необходимые технические термины.

Этот новый универсальный контроллер был разработан с учетом требований пользователя.

Главы 1 –2 – общие, «разговорные», и служат для знакомства с прибором.

По оглавлению Вы можете посмотреть, как распределены функции и команды по инструкции (в каждой части объяснение начинается с наиболее легких и заканчивается более сложными).

Даже опытным операторам рекомендуется полностью прочитать данную инструкцию, так как часто нюансы логики компоновки прибора можно понять, лишь полностью усвоив аппаратное и программное обеспечение.

## 1. УСТРОЙСТВО ПРИБОРА PILOT 2000

## 1.1. ОСНОВНЫЕ ЧЕРТЫ

Новый продукт компании SGM - универсальный световой контроллер Pilot, явился результатом накопленного опыта производства оборудования контроля такого типа; Pilot 2000 может управлять 512 каналами с помощью протокола DMX-512, из этих каналов – 192 могут быть установлены как dimmer-каналы, а остальные предназначаются для 40 приборов, использующих максимум по 36 каналов каждый (максимальное общее количество каналов – 512).

Качество и дизайн прибора полностью отвечают всем требованиям, предъявляемым к продукции компании SGM, сложная электроника и отличная работа прибора ставят его в один ряд с лучшими мировыми образцами.

Устройство, электроника прибора были разработаны лабораторией SGM, что обеспечивает лучшее возможное качество за счет ноу-хау.

Как и все продукты компании SGM Pilot 2000, перед запуском в массовое производство, прошел продолжительный период испытаний, включающих в себя сложные тесты, и показал блестящие результаты – еще одно подтверждение высокого качества и надежности данного прибора. Pilot 2000 разработан в соответствии с действующими СЕ-стандартами.

## 1.2. Технические характеристики

Источник питания – внешний AL (+12V DC, 2A max) – код 003-1286 Потребляемая мощность - +12VDC, 700 mA

Поглощаемая мощность – 8б4 W

Электроника – р-элементы CS 0238+0239 (главная логическая схема); CS 0237 (схема управления); CS 0234+0236 (курсоры и джойстик)

Защита памяти – переключатель позволяет защитить программы и/или настройки

Настройка – через переключатели ( для RS-232 и MIDI)

Входы/Выходы – DMX IN/OUT через 5-штырьковый XLR - F разъем (\*) для последовательного цифрового эхо-сигнала

- 6,3 мм стерео гнездо для педали смены памяти вверх/вниз
- 3 мм не сбалансированное стерео гнездо для аудио входа (IN) – 0dB, моно (или левое)
- DB9 разъем для RS-232 последовательного соединения с персональным компьютером
- 3-штырьковый XLR-F для входного SMPTE сигнала
- стандартный 5-штырьковый DIN разъем для MIDI IN – THRU - OUT

DMX каналы – 512 (макс.) конфигурируемые для управляемых приборов и dimmer каналов

Корпус прибора – лист металла, обработанный порошком эпоксидной смолы.

Размеры – 48.2х22.2х6.5 макс, Вес 3.7 кг

(\*) предназначен для DMX эхо-сигнала, не действует с данной программной версией

- 1.3. Составляющие Pilot2000
- 1.3.1. Многофункциональная клавиатура (Multifunctional Keyboard)

В зависимости от выбранной функции, данная клавиатура может использоваться для выбора памяти (Memory), программ (Programs), Chases, Psychos, установок (Presets), приборов (Units) или шагов (Steps).

## 1.3.2. Объект памяти (Memory obj)

Эта группа клавиш используется для выбора 4-х элементов, создающих объект памяти (Memory) (программа, Chase, Psycho, Preset). Как только данные элементы запрограммированы, их необходимо ввести в память, чтобы было возможно дальнейшее использование

## 1.3.3. Клавиатура программирования (Programming Keyboard)

Эта секция объединяет все кнопки и связанные с ними функции, которые позволяют редактировать, задавать время выполнения и общий уровень выходных сигналов элементов, создающих объекты памяти

## 1.3.4. Действия

Эта секция используется для доступа к функциям установки (Setup), предназначенным для управления параметрами пульта (как, например Channel Patching (настройка каналов)) и библиотекой, содержащей информацию о сложных устройствах (приборах). Также можно записать и «проиграть» сохраненные ранее действия с помощью встроенного генератора сигнала SMPTE.

## 1.3.5. Утилиты

Данная секция Пилота-2000 отвечает за специальные функции, такие как Extra, Lamp, Reset, и обеспечивает к ним непосредственный лоступ: лоступ к световым приборам (включить/выключить лампу). сложным приборам (дистанционная перезагрузка), к командам, посылаемым дополнительному оборудованию. типа лымовой машины (каналы Extra)

## 1.3.6. GRAND-мастер

У Пилота-2000 есть регулятор общего уровня на выходе, который регулирует общий уровень всех dimmer каналов вне зависимости от того, традиционного ли они типа или соответствуют сложным приборам. Значение указано в процентах (от 0 до 100 %).

## 1.3.7. Универсальные регуляторы

Данная секция включает в себя регуляторы, управляющие приборами и самим пультом. Функции различаются в соответствии с режимом работы, выбранном на клавиатуре программирования (Programming Keyboard). Вы можете управлять приборами/сканерами с двигающимися головками как с помощью ручек-регуляторов, так и с помощью джойстика, который работает по абсолютным координатам, и четырех клавиш-стрелок, действующих в соответствующих координатах. Сочетание двух данных систем обеспечивает чрезвычайно точную работу пульта по позиционированию приборов.

#### 1.4. Соединения Пилота-2000

## 1.4.1. DMX-512

Контроллер Пилот2000 имеет DMX512 вход/выход. В настоящее время вход не может быть задействован существующим программным обеспечением. Для соединений необходимо использовать сертифицированные экранированные кабели DMX512 (2х0.25 мм), который должен быть хорошего качества, чтобы не допустить ошибок в работе оборудования.

ВНИМАЕИЕ! Обмотка провода не должна быть подсоединена к приборному замземлению, так как это может вызвать сбой работы контроллера или приборов.

#### 1.4.2. Педаль Вверх/Вниз

Это соединение позволяет подключить педаль, которая служит для того, чтобы просматривать ЗУ, прокручивая их вверх/вниз. При нажатии ВВЕРХ и ВНИЗ одновременно ЗУ отключается. Активизировать ЗУ можно, нажав ВВЕРХ (начиная с ЗУ 1) или ВНИЗ (начиная с ЗУ 40).

## 1.4.3. SMPTE

Сигнал SMPTE позволяет оператору записать серию событий синхронно с сигналом SMPTE. Этот обеспечивает точную синхронизацию, что идеально подходит для применения на телевидении, в музыке, в театральных представлениях.

#### 1.4.4. MIDI

У Пилота 2000 есть гнезда MIDI IN(вход), THRU, OUT (выход), что позволяет использовать значительное количество функций. Для более полной информации см. соответствующую главу.

#### 1.4.5. RS-232

Посредством этого гнезда пульт подсоединяется к персональному компьютеру, что обеспечивает значительное количество функций. Для более полной информации см. соответствующую главу.

#### 1.4.6. Аудио вход.

Это гнездо позволяет работать всем синхронным с музыкой функциям прибора. Если отсутствует прямая связь с аудио источником, используется встроенный микрофон. Необходим сигнал LINE, mono, 0Db. Или же можно использовать левый канал стерео сигнала .

#### 1.4.7. Отключение источника питания

Приборы Пилот 2000 используют AL4 источник питания, оснащенный штепсельной вилкой и маленьким встроенным запирающим механизмом, который предохраняет прибор от случайного отсоединения. Чтобы отключить источник питания от пульта, держитесь за саму вилку, а не за шнур, как показано на рисунке (стр.8).

2. Обслуживание прибора.

2.1 Доступ ко внутренним компонентам.

Для доступа ко внутренним компонентам Пилота отвинтите 8 шурупов на нижней панели пульта. Внутри прибора нет компонентов, обслуживаемых пользователем, поэтому самому открывать прибор нежелательно. Работать с внутренними электронными деталями должен только специалист.

ВНИМАНИЕ! Перед тем как отсоединить источник питания необходимо выключить пульт.

2.2. Чистка и периодические проверки.

Пульт следует чистить примерно каждые 100 часов, используя струю воздуха для удаления накопившейся пыли. Поверхность пульта можно протирать спиртом или похожим веществом – в любом случае необходимо использовать мягкую тряпочку.

Будьте очень осторожны и не нажимайте на дисплей слишком сильно – иначе вы можете повредить его.

Для лучшей работы пульта его необходимо проверять через каждые 700 часов работы. Электронные и механические детали должен проверять специалист.

3. работа с Пилотом 2000

3.1. ЗУ

Пилот 2000 – универсальный контроллер, управляющий и освещением, и затемнением.

В любой момент работы с приборами вы можете перейти на ручное управление, однако лучшего результата вы добьетесь, используя ЗУ пульта, которые работают так же как и «macros» компьютеров. Каждое ЗУ используется как «контейнер» для (одновременно):

- 4 программ (программы для управления сложными приборами);
- 4 Chases (chases dimmer- каналов )
- 4 Psychos (распределение включения dimmerканалов для 4-х возможных аудио диапазонов – Low, Mid-Low, Mid-High, High)

У Пилота 2000 есть 40 ЗУ, которые перекрывают друг друга.

3.1.1 Смешанные методики

3.1.1.1. Техника HTP

Dimmer - каналы включаются с помощью HTP методики (букв. Предпочтение отдается наивысшему): «проходит» наивысший уровень сигнала на выходе. Это значит, что если на одном канале задействованы 2 или более Presets, то уровень канала примет значение наивысшего из этих двух в соответствии со следующей таблицей ( все цифры приведены только ради примера):

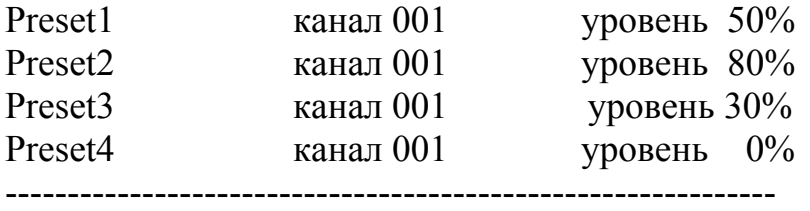

Уровень канал 001 уровень 80%

на выходе

HTP значит, что (в любом случае) уровень на выходе никогда не превышает наивысшего, и вовсе не равен сумме всех четырех уровней (здесь = 160%) – максимальный уровень preset или канала на выходе не может превышать 100%.

Такое же правило действует и при работе с Chases и Psychos, или же, возможно, c сочетанием Chases/Psychos/Preset

Следовательно, если канал 001 используется сразу для 3-х элементов, уровень канала на выходе примет значение наивысшего из трех. Для большей наглядности см. приведенную ниже таблицу (имеется ввиду, что уровень на выходе замеряется в какой-то момент Х):

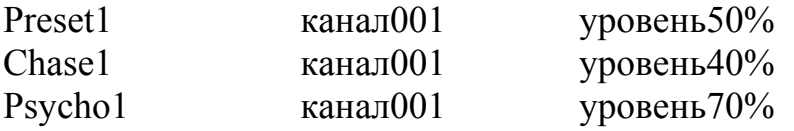

-------------------------------------------------------------- уровень канал001 уровень70%

## на выходе

т.о. при этих условиях видимым будет только Psycho, т.к. его уровень выше, чем уровень Chase и Preset

#### 3.1.1.2.- LTP technique

LTP (букв. Предпочтение отдается наименьшему)обычно используется для управления сложной световой секцией. Т.о. «регулятором» сигналов (управляющих приборами с движущимися головами, сканнерами и т.д.) на выходе является время – когда прибор управляется несколькими программами ( и т.о. несколькими ЗУ) то прибор выполнит лишь самую команду (см. приведенную ниже таблицу):

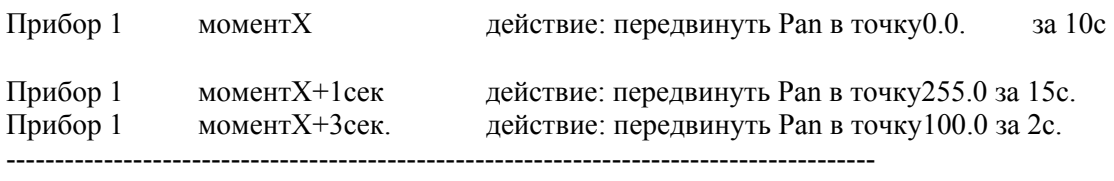

Уровень момент $X+3c$ ек. действие: передвинуть Pan в точку $100.0$  за 2c. на выходе

в данном случае для первого движения необходимо 10 секунд, первое изменение произойдет в момент х+1 секунд, и новые координаты будут достигнуты за 15 секунд, и наконец в момент х+3 секунды конечные координаты будут достигнуты за 2 секунды.

LTP значит, что общее время движения вовсе не является суммой трех отрезков времени движения (зд. =27секунд), а складывается из последнего времени и времени начала смешения (т.о. примерно 6 секунд).

Такая смешанная методика используется с программой и ЗУ

## 3.2. Программа (Program)

У Пилота 2000 есть 40 программ, 4 из которых могут выполняться одновременно. Для работы с несколькими прoграммами одновременно существует ограничение : при управлении прибором (например, сканнером) один и тот же его эффект (например, colour) не может быть одновременно задействован несколькими программами. В соответствии с LTP (см. 3.1.1.2.) будет выполняться лишь последняя из полученных программ, а не все одновременно.

Однако, одновременное использование программ дает оператору большую свободу при управлении световыми шоу – например, можно использовать программу 1 для смены цвета заднего плана, программу 2 для сканнеров на авансцене, программу 3 –для приборов с движущимися головами и 4 – для смены цвета на переднем плане. Также данное свойство можно использовать для управления приборами на разных площадках шоу.

Наша компания уверенна, что любой оператор найдет наиболее выгодное использование для такого свойства прибора.

Каждая программа может состоять не более чем из 40 шагов (сцен). Чтобы выбрать программу, сначала выберите один из 40 возможных ЗУ. Если выбранное вами ЗУ не доступно, на дисплее появится следующее сообщение:

- - - You must select a memory - - -

## 3.3. CHASE

У Пилота 2000 есть 192 канала, которые можно определить для управления dimmer-каналами.

Эти 192 канала могут быть активизированны благодаря Chases, сериям команд вкл/выкл, программируемым оператором.

Существуют 40 Chases, каждая из которых состоит из 40 шагов. Для каждого шага можно установить:

- Уровень включения канала (от0 до 100%)
- Длину шага (время Time, от 0 до 999 десятых секунды)
- Время перехода от одного шага к другому (время Cross, от 0 до 100% времени Time)
- Общий уровень
- Общее время

Чтобы выбрать Chase, сначала выберите одно из 40 возможных ЗУ. Если ЗУ не активизировано, на дисплее появится следующее сообщение:

- - - YOU MUST SELECT A MEMORY - - -

Возможность устанавливать время перехода от одного шага к другому позволяет сделать этот переход резким, заметным, или же мягким, когда переход осуществляется постепенно.

Если значение Cross =100%, значит время перехода равно времени выполнения программы, что отменяет время усиления сигнала и т.о. делает переход заметным.

## 3.4.Psycho

Эти 192 dimmer-канала можно также использовать для управления приборами в соответствии с музыкой, синхронизацию обеспечивают 4 аудио диапазона.

Пилот 2000 позволяет оператору запрограммировать 40 Psycho установок, для каждой из которых можно указать:

- уровень отдельных каналов для каждого аудио диапазона
- общий уровень
- время входа/выхода

Чтобы выбрать Psycho сначала выберите одно из 40 возможных ЗУ. Если ЗУ не активизировано, на дисплее появится следующее сообщение:

- - - YOU MUST SELECT A MEMORY - - -

#### 3.5.Preset

Для данной функции тоже используются 192 dimmer канала, нужные в данном случае для создания фиксированных световых сцен. Также оператор может запрограммировать 40 возможных Presets, для каждого из которых можно указать:

- уровень каждого отдельного канала
- общий уровень всего Preset (Level, от 0 до 100%)
- время затухания/усиления сигнала Preset (Times, от 0 до 999 десятых секунды).

Чтобы выбрать Preset, сначала выберите одно из 40 возможных ЗУ. Если ЗУ не активизировано, на дисплее появится следующее сообщение:

- - - YOU MUST SELECT A MEMORY - - -

3.6. Прибор (Unit)

Посредством этой функции, доступной даже в том случае, когда ни одно из ЗУ не активно, вы можете перейти к ручному управлению любым сложным прибором.

Для управления на пульте есть 6 светло-серых ручек, 6 светлосерых клавиш, клавиши для управления движением и дисплей (см. рисунок на стр. 12)

На дисплее, над каждой ручкой отображен управляемый ей (ручкой) эффект и установленное значение. Нажав одну из клавиш, вы передаете управление клавишам курсора. Когда горят индикаторы клавиш Pan и Tilt, клавиши-стрелки отвечают за движение зеркал и голов приборов.

Две клавиши Scroll , справа от дисплея позволяют просмотреть (по 6 за раз) страницы эффектов прибора. Контролируемые приборы

занимают до 36 каналов, 30 – для эффектов, 6 определены для движущихся частей прибора 2 – для опций. Т.о. для каждого прибора необходимо не более 5 страниц эффектов.

Шестая страница содержит ранее установленные эффекты движения (только для сканнеров и приборов с движущимися головами), что позволяет создавать восхитительные эффекты в одной программе: с обычным контроллером понадобились бы десятки шагов.

3.6.1.Группы приборов (groups of units)

Пилот 2000 позволяет управлять 6-ю группами приборов независимо друг от друга, а также позволяет вызывать необходимые группы по необходимости.

Нажмите и удерживайте клавишу Unit. На дисплее появится следующее сообщение:

Select other units to make a group GRP1 GRP2 GRP3 GRP4 GRP5 GRP6

6 групп приборов соответствуют 6-ти светло-серым универсальным клавишам. В один момент времени может быть использована лишь одна группа приборов. Чтобы выбрать группу приборов, нажмите клавишу, соответствующую надписи на дисплее, затем выберите необходимые приборы, которые все должны быть одного типа. Зеленые индикаторы приборов, выбранных с помощью Многофункциональной клавиатуры и определенных в какую-либо группу, будут вспыхивать одновременно, а параметры этих приборов будут отображены на дисплее. Например:

IRIS COLOR GOBOS SHUTT - 0  $0 \t 0 \t 0 \t - - - - 0$ 

Если значения параметров приборов, составляющих одну группу, различны, то на дисплее вместо значения появится следующее обозначение \*\*\*. Эти три звездочки будут заменены цифровым значением, когда данный эффект на всех входящих в группу приборов примет одно и то же значение. В случае смешенных групп, т.е. когда группа состоит из сложных приборов разного типа, единственная доступная функция – связанная с управлением движущимися частями (зеркалами или головами) – т.е. каналами Pan и Tilt. Всякое несоответствие в работе или в движениях зависит от электромеханических характеристик конкретного прибора.

3.6.2.Эффекты движения.

Пилот 2000 уже <sub>B</sub> вложено несколько  $cxem$ движения, предназначенных для сканнеров и приборов с движущимися головками.

С помощью этих специальных программ контроля пользователь командой высокоэффективные может всего одной создать программы движения.

Выбрав необходимый прибор (например, сканнер), с помощью правой клавиши просмотра выберите страницу, относящуюся к данным функциям. На дисплее появится следующее сообщение:

SHAPE X SCL Y SCL SPEED RUN ANG XXX **Static**  $\begin{array}{cccccccccccccc} \textcolor{red}{\mathbf{L}} & \textcolor{red}{\mathbf{L}} & \text$ **YYY**  $\omega_{\rm c}$  and  $\omega_{\rm c}$  $\omega_{\rm c} \sim \omega_{\rm c}$ 

Сейчас в вашем распоряжении следующие эффекты: Circle, Square, Diagonal 1 (Diag 1), Diagonal 2 (Diag 2), Corner, Infinity (Inf.ty), Zigzag.

Параметры, устанавливаемые оператором:

X SCL - шкала по оси X (от 0 до 100%)

Y SCL - шкала по оси У (от 0 до 100%)

SPEED - скорость, с которой выполняется эффект (от 0 до 255)

RUN - направление движения (обычное или обратное)

ANG - начальный угол эффекта (от 0 до 359)

Изменяя параметры шкалы Х и У, а также скорость, вы можете создать новую, отличную от начальной, форму. Когда несколько сканнеров выполняют один и тот же эффект, вы можете, используя особый эффект параметры ANG. создать «преследования»: параметры нескольких приборов, задаются ДЛЯ  $\overline{M}$ эффект проявляется за счет задержки в движении. Некоторые световые эффекты движения особенно хорошо смотрятся, когда используются приборы  $c$  ++++++.

## $3.7$  Step ( $Hlar$ )

Клавиша Step используется, чтобы выбирать создаваемый или изменяемый шаг программы или Chase

Клавиша работает только в режиме Edit, а также когда нажаты Program или Chase. Индикатор Edit мигает.

## 3.8. Раде (Страница)

У Пилота 2000 есть 2 страницы для ЗУ, Программ, Chases, Psychos, Presets, Приборов и Шагов.

Когда индикатор клавиши Раде не горит, значит выбрана страница 1 (от 1 до 20), а если горит – значит выбрана страница 2 (от 21 до 40)

## 3.9 Hold

Функция Hold позволяет сохранять в программах созданные элементы. Также функция Hold позволяет копировать Memories (ЗУ). Например, если вам необходимо скопировать содержание ЗУ 1 в ЗУ 2, выберите ЗУ, из которого вы копируете, а затем, нажав и удерживая клавишу Hold, выберите ЗУ, в которое вы копируете.

## 3.10. Edit

Данная клавиша используется для доступа к функции создания и редактирования объектов ЗУ (программ, Chases, Psychos, Presets). Когда данная функция активизирована, соответствующий индикатор мигает.

Для каждой функции существуют разные режимы работы, так что для более полной информации обращайтесь в соответствующие главы этой инструкции.

## 3.11 Levels

Позволяет установить общий уровень для всех объектов ЗУ (программ, Chases, Psychos, Presets). Данная функция работает одновременно (но независимо) для всех 4-х элементов ЗУ и действует только на выбранные элементы.

Чтобы сохранить вновь установленные значения, нажмите клавишу Hold и удерживая ее, нажмите клавишу необходимого ЗУ (например, 1). При нажатии клавиши hold на дисплее появляется следующее сообщение:

--- SELECT DESTINATION MEMORY ---

3.11.1. Уровни в режиме Preset

Нажмите клавишу levels, и на дисплее появится следующее сообщение:

PRE04 PRE03 PRE02 PRE01  $0$  levels  $0k \geq$  $[255]$  $\mathbf{0}$  $\mathbf{0}$ 

PRE0x - обозначает (в хронологическом порядке) выбранный Preset Чтобы ввести новые значения, используйте светло-серые ручки в соответствии с налписью на лисплее.

С помощью клавиш-стрелок можно изменять значения или же переходить от одного из 4-х возможных Preset к другому.

3.11.2. Уровни в режиме Chase

Описание в пункте 3.11.1. подходит и для режима Chase

3.11.3. Уровни в режиме Program

Описание в пункте 3.11.1. подходит и для режима Program

3.11.4 Уровни в режиме Psycho

Описание в пункте 3.11.1. подходит и для режима Psycho

3.12.Times

данная функция позволяет установить время усиления и время затухания сигнала для Presets и Chases.

Значение может находиться в промежутке от 0 и до 999 десятых секунды (600 десятых секунды равны 1 минуте)

3.12.1. Периоды Times в режиме Preset

В этом режиме работы Times позволяет установить время усилениия сигнала Preset в соответствующий ЗУ. Время усиления и затухания сигнала одинаковы. Данная функция работает одновременно (но независимо) для всех 4-х Presets ЗУ и действует только на выбранные элементы. Нажмите клавишу Times, и на дисплее появится следующее сообщение:

PRE04 PRE03 PRE02 PRE01  $[600]$  0 0  $[600]$  0  $\frac{1}{2}$  0  $\frac{1}{2}$  0  $\frac{1}{2}$  0  $\frac{1}{2}$  0  $\frac{1}{2}$  0  $\frac{1}{2}$  0  $\frac{1}{2}$  0  $\frac{1}{2}$  0  $\frac{1}{2}$  0  $\frac{1}{2}$  0  $\frac{1}{2}$  0  $\frac{1}{2}$  0  $\frac{1}{2}$  0  $\frac{1}{2}$  0  $\frac{1}{2}$  0  $\frac{1}{2}$  0  $\frac{1}{2$ 

Установив необходимые значения периодов, нажмите OK ( правая клавиша SCROLL справа от дисплея). С помощью клавиши Hold сохраните совершенные изменения.

3.12.2 Периоды в режиме Chase

Работая в режиме Chase, с помощью функции Times вы можете установить следующие параметры для каждого из 4-х Chases:

- trigger (TRIG) внутренний или музыкальный сигнал для синхронизации (INTRN или MUSIC)
- Direction (RUN) нормальное или обратное выполнение (NORM или BACKW)
- Speed (SPEED%) скорость выполнения (от 25 % до 400% общей скорости)

Нажмите клавишу Times , и на дисплее появится следующее сообщение:

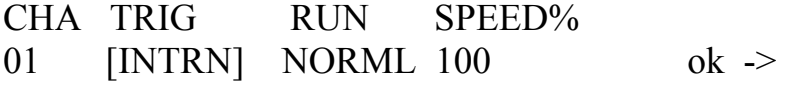

Для выбора нужного Chase используйте клавиши Multifunctional Keyboard (многофункциональной клавиатуры). Индикатор, соответствующий 4-м Chases текущего ЗУ, загорится. Индикатор, соответствующий Chase, чьи периоды вы устанавливаете, будет мигать.

Для музыкальной синхронизации используется встроенный микрофон или аудио-вход. Если для работы используется аудиовход, то встроенный микрофон блокируется.

Chase обычно работают в нормальном режиме ( от шага 1 до шага 40). Если выполнение установлено в режиме BACKWard (обратном), то Chase работает от шага 40 до шага 1.

Во время создания chase оператор может установить длину каждого отдельного шага. Изменяя параметры Speed (скорость), можно увеличить до 400% или уменьшить до 25% общую скорость выполнения +++, иначе скорость будет рана 100%.Изменение распространяется и на установленные периоды .

3.13. Copy (копирование)

У Пилота 2000 есть 40 программ, 40 Chases, 40 Psychos, 40 Presets. Функция Copy позволяет оператору копировать элементы, составляющие ЗУ,

Когда активизирована функция Copy соответствующий индикатор мигает.

В зависимости от выбранного режима при нажатии клавиши Copy на дисплее появляется одно из следующих сообщений:

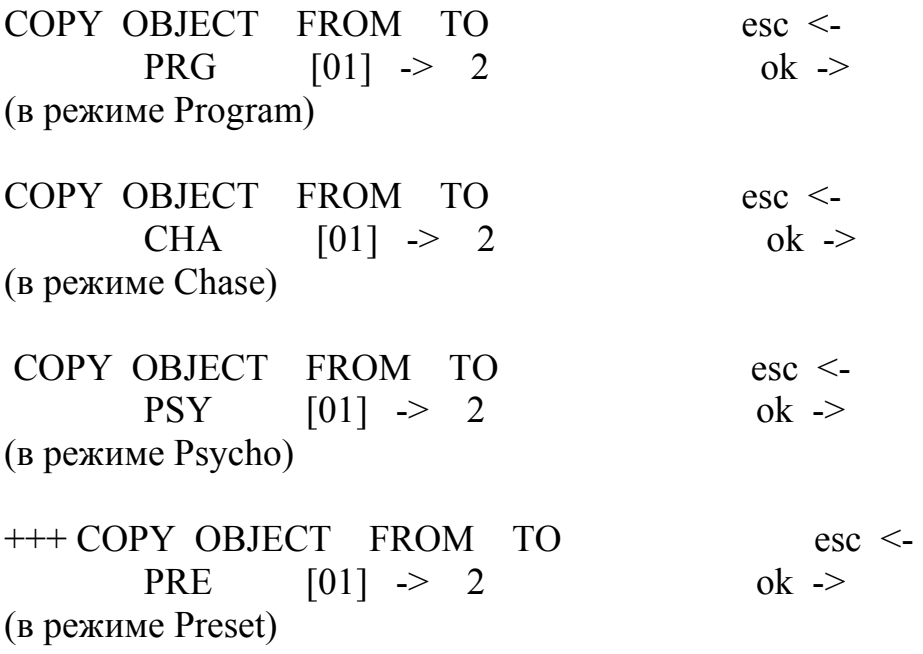

С помощью клавиш-стрелок Вверх/Вниз выберите нужные элементы, с помощью клавиш-стрелок влево/вправо переходите из поля копируемого объекта в поле, в которое копируете.

Нажмите клавишу О.К.(правая клавиша SCROLL справа от дисплея), чтобы подтвердить копирование, для отмены операции нажмите ESC

В прибор не заложена функция «вернуться назад», чтобы восстановить измененные параметры

#### 3.14 Enter (ввод)

Клавиша Enter используется для подтверждения сохранения новых элементов или их изменения.

#### 3.15. Play (воспроизведение)

Функция Play позволяет воспроизвести один из 20 треков записанных ранее «событий». За дальнейшей информацией см. соответствующую главу.

#### 3.16 Extra

Пилот 2000 позволяет определить до 48 каналов для отдельных приборов и функций. Классическим примером является управление стробирующим освещением, дымовыми машинами и любыми приборами, для управления которым нужен всего один DMX канал. Все установки и настройки сигнала выполняются в меню Setup (см.3.19)

Когда нажата клавиша Extra, начинает мигать соответствующий индикатор и на дисплее появляется следующее сообщение:

EXT01 EXT02 EXT03 EXT04 EXT05 EXT06 <->  $[ 0] 0 0 0 0 0$ 

Правая и левая клавиши SCROLL позволяют просмотреть 8 страниц, посвященных 48 «дополнительным» каналам ("Extra Channels")

В соответствии с типом прибора, управляемого как «Extras», эти каналы можно активизировать с помощью ручек и светло-серых универсальных клавиш.

## 3.17. Lamp

Посредством этой клавиши Вы можете посылать приборам, обладающим данной функцией, команду включения или выключения ламп. Когда Пилот включен, лампы обычно горят. При нажатии клавиши Lamp, на дисплее появляется сообщение:

## SWITCH LAMPS BY HOLDING DOWN KEYS

Удерживая нажатыми клавиши Multifunctional Keyboard в течение нескольких секунд, Вы можете включить/выключить лампы. Если горит зеленый индикатор – лампы включены, если индикатор не горит – лампы выключены.

ВНИМАНИЕ!! Необходимо иметь ввиду, что частое включение /выключение ламп, сокращает жизнь лампы, иногда значительно

3.18. Reset (перезагрузка)

Посредством данной клавиши Вы можете послать приборам, обладающим данной функцией, команду reset. Это является одним из прямых действий, которые оператор может выполнять с управляемыми приборами. На дисплее при этом появляется сообщение:

PUSH UNIT'S KEYS TO SEND RESET

Команду можно послать, нажав клавиши Multifunctional Keyboard. Когда клавиши нажаты, загорается зеленый индикатор.

3.19. Menu (меню)

Данная функция используется для доступа в Setup Menu, посредством которого устанавливаются параметры приборов, организуются библиотеки. За более детальной информацией, обращайтесь в главу 4.

4. Функции Setup

Доступ к данным функциям осуществляется нажатием клавиши setup

4.1. Unit Patch (установка/настройка прибора)

Чтобы управлять 40 приборами, для начала необходимо выполнить процедуру установки/настройки (Patching). Когда мигает клавиша Menu используйте клавиши-стрелки  $\wedge$   $\vee$ , чтобы выбрать необходимую опцию, пока на дисплее не появится сообщение:

 CONFIGURATION & SETUP MENU SELECT  $-$  - > [UNIT PATCH  $\qquad$  ] ok -> Для доступа в это меню, нажмите правую клавишу SCROLL, на дисплее появится следующее сообщение:

UNIT TYPE FROM - 100 1 - - cod- - 10  $\lceil$  1] VICTORY 2 <DEL> TO - 111 \*\*  $\quad$  \*\*

Чтобы установить параметры, используйте клавиши-стрелки  $(\wedge \vee, \vee)$ чтобы увеличить, уменьшить значение, < , > для перехода от функции к функции). В данном случае (см. меню выше), прибор 1 – это SGM Victory II 250, чей стартовый адрес установлен как 100. Пилот 2000 автоматически высчитывает последний канал, занимаемый этим прибором, и в правой части дисплея высвечивается схема, которую необходимо установить на dipswitch на задней панели прибора. В данном случае, позиция «ON" (вкл) – когда маленькие квадратики вверху. Нажатие клавиши, соответствующей <DEL>, удаляет все предыдущие установки. Оператору вовсе необязательно соотносить номера приборов с номерами отведенных для них стартовых каналов (например, для номера 1 – 100, для номера 2 – 125). Нажмите одну из клавиш SCROLL для выхода из функции, сохранение настроек происходит автоматически.

#### 4.2. Dimmer Patch

Данная функция позволяет установить DMX -каналы, соответствующие «dimmer channels». Когда мигает клавиша Menu используйте клавиши-стрелки  $\wedge \vee$ , чтобы выбрать необходимую опцию, пока на дисплее не появится сообщение:

 CONFIGURATION & SETUP MENU SELECT - - > [DIMMER PATCH ] ok ->

Для доступа в это меню, нажмите правую клавишу SCROLL, на дисплее появится следующее сообщение:

DMX-CH CHANNEL LIM% EQUAL ok->  $[001]$  < - - 1 100 7 <DEL>

 «DMX-CH» показывает «физический» dimmer-канал цепи DMX ( от 1 до 512); CHANNEL показывает, какой dimmer-канал Пилота будет управлять выбранным каналом или каналами; LIM% показывает, любое снижение уровня сигнала на данном канале, а EQUAL кривую выравнивания (equalization curve) данного канала. Нажатием светло-серой клавиши под дисплеем, соответствующей <DEL>, Вы отменяете все предыдущие действия.

4.2.1. Equalization Curves (кривые выравнивания)

Использование Equalization Curves оптимизирует выход света, при использовании приборов с разным типом ламп (например, театральные приборы, PAR 64). Существует 6 кривых (от 1 до 6), линейный выход (№ 7) и кривая On/Off (вкл/выкл) (№8), которая имеет следующие величины:

 $000 / 127 = \text{off}$  $128 / 255 =$  on

43 Extra Patch

Данная функция позволяет установить **DMX-каналы**, соответствующие «extras», т.е. тем приборам (обычно дымовым машинам и стробирующим лучам), которыми оператор управляет напрямую (без использования ЗУ и программ).

Когда мигает клавиша Menu используйте клавиши-стрелки  $\wedge \vee$ , чтобы выбрать необходимую опцию, пока на дисплее не появится сообщение:

**CONFIGURATION & SETUP MENU** SELECT  $\geq$  [EXTRA PATCH  $\mathbf{1}$  $\alpha$   $\geq$ 

Для доступа в это меню, нажмите правую клавишу SCROLL, на дисплее появится следующее сообщение:

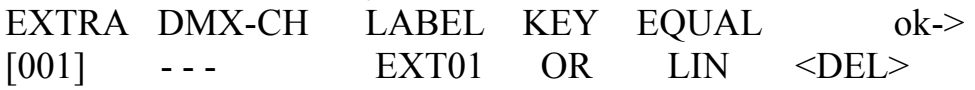

- «EXTRA» показывает устанавливаемый канал Extra (от 1 до 48)

- «DMX-CH» обозначает DMX канал (от 1 до 512), который будет контролироваться функцией Extra
- «LABEL» позволяет установить (используя 5 символов) абревиатуру для обозначения прибора, например SMK01 обозначает Smoke Machine №1.
- «КЕҮ» обозначает тип функции, определенной для светло-серой универсальной клавиши.
- «EQUAL» обозначает тип кривой выравнивания (equalization curve), определенной для данного канала.

Нажатием темно-серой клавиши под дисплеем, соответствующей <DEL>, все предыдущие действия отменяются.

## 4.3.1. Extra Labels

Оператор может изменить стандартный Label, например «EXT01», 5-значной аббревиатурой, что значительно облегчает идентификацию управляемого прибора. Чтобы изменить аббревиатуру, нажмите светло-серую универсальную клавишу, соответствующую EXT01 на дисплее. Зеленый индикатор начнет мигать. С помощью клавиш-стрелок  $(\wedge \vee \vee \leq, >)$  оператор может изменять надпись, как ему необходимо. Для подтверждения нового Label, вновь нажмите светло-серую клавишу (индикатор погаснет).

## 4.3.2. Режим Extra Key

Доступны два режима OR и AND. В режиме OR можно управлять прибором Extra с помощью универсальной ручки, используя клавишу в качестве Flash control (Flash всегда имеет значение 255). В режиме AND прибор Extra активизируется только при нажатии клавиши, а уровень на выходе регулируется ручкой. Для изменения режима, нажмите светло-серую универсальную клавишу (на стадии setup), расположенную в соответствии с функциональной клавишей.

## 4.3.3. Extra Equalization Curves

Посредством данной команды оператор может выбрать одну из двух доступных кривых: LIN и +ON/OFF Когда управляемый Extra например, простая дым-машина, имеющая только клавишу START, то линейное регулирование (LIN) совершенно бесполезно и иногда ухудшает управление прибором. Для такого типа приборов существует кривая ON/OFF, которая имеет ярко-выраженный порог, обеспечивающий идеальное управление прибором. Чтобы сменить Equalization Curve (кривую выравнивания) нажмите светло-серую универсальную клавишу (на этапе Setup), находящуюся в соответствии с функцией Equal. На дисплее незамедлительно появится новая кривая.

## 4.4. Total Dimmer Channels

Данная функция позволяет оператору определить, сколько DMXканалов будут отведены для dimmer-каналов.

Пилот 2000 может управлять 192 каналами, распределенными на дисплее по 32 страницам. Оператору необходимо правильно указать количество каналов, т.к. это позволяет CPU Пилота 2000 оптимизировать свою работу и выделить больше мощности для секции, отведенной сложным приборам.

Когда мигает клавиша Menu используйте клавиши-стрелки  $\wedge \vee$ , чтобы выбрать необходимую опцию, пока на дисплее не появится сообщение:

 CONFIGURATION & SETUP MENU SELECT - - > [TOTAL DIMMER CHANNELS ] ok ->

Для доступа в это меню, нажмите правую клавишу SCROLL, справа от дисплея, и на дисплее появится следующее сообщение:

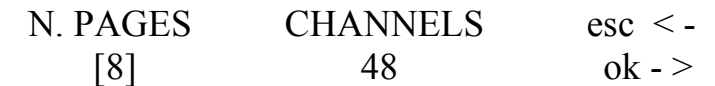

С помощью клавиш стрелок вверх/вниз или ручки, соответствующей надписи на дисплее, оператор может изменять номер страницы, а Пилот 2000 покажет, скольким каналам они соответствуют. Для подтверждения операции нажмите OK (правая клавиша SCROLL справа от дисплея), для выхода без сохранения изменений, нажмите ESC (левая клавиша SCROLL слева от дисплея).

4.5. Working Area (рабочая область)

Операторы часто ограничивают рабочую область прибора, например, чтобы осветить авансцену, не освещая первые зрительные ряды, или чтобы адаптировать сохраненные программы к условиям сцены, которые часто меняются. Ввиду этого, Пилот 2000 позволяет управлять 20 различными Scanning Areas для каждого прибора (речь идет только о сканерах и приборах с движущимися головками). Когда мигает клавиша Menu используйте клавиши-стрелки  $\wedge \vee$ , чтобы выбрать необходимую опцию, пока на дисплее не появится сообщение:

 CONFIGURATION & SETUP MENU SELECT - - > [WORKING AREA ] ok ->

Для доступа в это меню, нажмите правую клавишу SCROLL справа от дисплея, и на дисплее появится следующее сообщение:

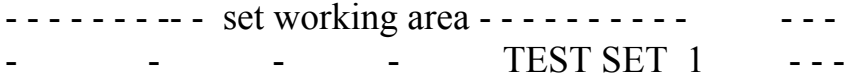

Одновременно загорается индикатор клавиши Unit: это показывает оператору, что нужно установить, рабочую область какого прибора он изменяет. Чтобы установить одну из возможных scanning areas, с расположенной под «SET  $1<sub>2</sub>$ помощью ручки, выберите необходимую область. Проверить, соответствует ли данная area требованиям. нажмите светло-серую вашим клавишу, соответствующую **«TEST»** *(сообщение*) начнет мигать).  $\overline{M}$ протестируйте scanning area с помощью джойстика.

Чтобы изменить scanning area, нажмите светло-серую клавишу под 4-мя маленькими символами углов, затем передвиньте джойстик на новый угол. Когда необходимая позиция установлена, сохраните ее, нажав эту же клавишу снова. Вы можете придать области сканирования прибора любую, необязательно правильную форму, см. рисунок на стр.22.

Не существует специальной команды для установки начальной сканирующей области, если новая уже была установлена; вы можете только выбрать четыре угла и ввести следующие координаты: 0.0-999.0-999.999-0.999 (см. рисунок на стр.22).

Уменьшение области сканирования прибора значительно улучшает точность работы движущихся частей (зеркал или головок). Фактически, уменьшение области сканирования прибора не значит количества шагов позиционировании, уменьшение при **ЭТО** количество остается неизменным (255 для 8-ми битных приборов и 65.536 - для 16-битных приборов). Если у контролируемого прибора нет специальных команд автоматической инверсии координат сканирования  $\mathbf{R}\Pi\mathbf{L}$ облегчения позиционирования приборов. расположенных друг напротив друга), области сканирования позволяют решить данную проблему перемещением координат из одного угла в другой (например, установив угол 0.0 как угол 999.0, и наоборот).

#### Просмотр свободной памяти 4.6.

Данная функция позволяет проверить, сколько памяти свободно, для того, чтобы добавить новые приборы в библиотеку (DATA MEM) и для записи событий (RECORD).

Когда мигает клавиша MENU используйте клавиши-стрелки  $\wedge \vee$ , чтобы выбрать необходимую опцию, пока на дисплее не появится сообщение:

## CONFIGURATION & SETUP MENU SELECT - - > [VIEW FREE MEMORY ] ok ->

Для доступа в это меню, нажмите правую клавишу SCROLL,справа от дисплея, и на дисплее появится следующее сообщение:

FREE MEMORY (bytes) RECORD : 98304 DATA MEM : 225370 ok - >

Для выхода снова нажмите О.К.

4.7 Internal Library (внутренняя библиотека)

Данное меню состоит из 3-х секций и является основной частью «мозга» Пилота 2000: именно сюда вводятся, здесь изменяются и отсюда удаляются управляемые приборы. Когда мигает клавиша Menu используйте клавиши-стрелки  $\wedge$   $\vee$  чтобы выбрать необходимую опцию, пока на дисплее не появится сообщение:

 CONFIGURATION & SETUP MENU SELECT - - > [INTERNAL LIBRARY ] ok ->

Для доступа в это меню, нажмите правую клавишу SCROLL,справа от дисплея

4.7.1. Создать новый прибор.

Данная функция служит для того, чтобы ввести в библиотеку новый, не содержащийся в ней, прибор.

ВНИМАНИЕ! Пред тем, как создавать новый прибор убедитесь, что у вас есть вся необходимая информация об установке данного прибора, а также инструкция со всеми прилагающимися специальными таблицами.

Дальше шаг за шагом вводите необходимые параметры, и через несколько минут прибор готов к использованию. Начальное меню:

- - - - - - INTRTNAL LIBRARY CINFIGURATION - - - - - - Select ITEM --- [CREATE NEW UNIT]

Доступ к библиотеке осуществляется нажатием правой клавиши SCROLL.

4.7.1.1 Total DMX Channel

Данная информация дает Пилоту 2000 знать сколько каналов использует новый прибор. Как уже сказано выше максимальное количество каналов – 36, 6 из них отведены для функций движения, а также дополнительных функций. Начальное меню следующее:

Select feature to configure for esc < -NNNNNN- - [TOTAL DMX CHANNEL ] ok ->

Нажмите правую клавишу-стрелку и вы войдете в это меню; для выхода нажмите левую клавишу-стрелку. На дисплее появится следующее сообщение:

Total channels occupied on dmx esc <-  $NNNNNN [12]$  ok ->

С помощью стрелок CURSOR вверх/вниз вы можете увеличить количество каналов, необходимых для прибора. Для подтверждения сделанных изменений нажмите правую клавишу SCROLL

4.7.1.2. LCD Effect LABEL

Данное меню позволяет описанию команд, необходимых для нового прибора, появляться на дисплее (LCD). Выберите следующее меню:

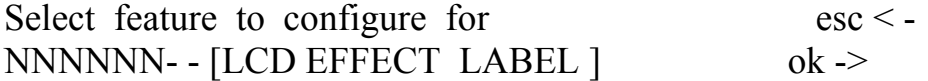

Нажмите правую клавишу-стрелку и вы войдете в это меню; для выхода нажмите левую клавишу-стрелку. На дисплее появится следующее сообщение:

Enter number of lcd pages esc  $\leq$  - $NNNNNNN- -$  [2] ok ->

С помощью стрелок CURSOR вверх/вниз (или правой ручки, расположенной под дисплеем) вы можете увеличить количество страниц, необходимых для просмотра на дисплее всех эффектов прибора. Продолжаем с нашим примером (Victory II 250), необходимы 2 страницы: у прибора есть 12 каналов, 4 из которых отведены для Pan и Tilt, 1 – для Remote Reset, так что семь остаются для эффектов, которые будут разделены в группы по 6 (только 6 может быть расположено на одной странице), т.о. получается результат – 2 страницы. Для подтверждения сделанных изменений нажмите правую клавишу SCROLL, после чего можно создать меню:

Enter the string for effects more  $\langle - \rangle$ - - -- - - - - - - - - - - - - - - - - - - - - - P1

Клавишами стрелками CURSOR вверх/вниз просмотрите список символов, влево/вправо переходите от буквы к букве. Для доступа к странице 2 нажмите правую клавишу SCROLL, а для возврата в предыдущее меню – левую клавишу SCROLL. В нашем примере:

Enter the string for effects more  $\langle - \rangle$ DIMMR COLOR PALET GOBOS ROT.G SHUTR P1 а затем: Enter the string for effects more  $\langle - \rangle$ PRISM - - - - - - - - - - - - - - - - - - - P2

Далее нажмите левую клавишу SCROLL для возврата в меню создания. Сохранение происходит автоматически.

#### 4.7.1.3.Softpatch

Эта часть инструкции посвящена распределению функций по физическим каналам приборов. При подключении внешних приборов оператору для правильного использования эффектов необходимо установить канал, соответствующий определенным функциям. Выберите следующее меню:

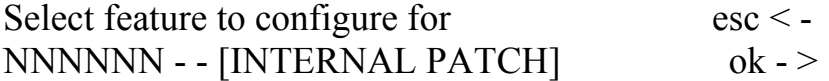

для входа в данное меню нажмите стрелку «вправо», для выхода – «влево». Нажмите клавишу О.К, (правая клавиша SCROLL), и на дисплее появятся эффекты, созданные в 4.7.1.2.: DIMMR COLOR PALET GOBOS ROT.G SHUTR < - > [1] -- -- -- -- -- -- P1

Клавишами-стрелками CURSOR вверх/вниз установите необходимое значение, влево/вправо – переходите от эффекта к эффекту. Для перехода к странице №2 нажмите правую клавишу SCROLL, для возврата в предыдущее меню нажмите левую клавишу SCROLL.

В нашем случае (см. пример выше):

DIMMR COLOR PALET GOBOS ROT.G SHUTR < - >  $[1] 2 8 3 7 4 P1$ а затем: PRISM - - - - - - - - - - - - - - - - - - - -- - - - - - - - - - - - - - - - < - >  $[9]$  -- -- -- -- -- -- P2

Нажмите левую клавишу SCROLL, чтобы вернуться в меню создания. Сохранение происходит автоматически.

#### 4.7.1.4. Значения Stand-by

Данное меню позволяет оператору установить параметры, посылаемые приборам, когда те не задействованы в сцене или управляются вручную.

Эти параметры особенно необходимы при работе с приборами, оснащенными разряженными лампами, чьи Shutters (заслонки) необходимо закрывать, или с приборами, оснащенными галогенными лампами. Выберите следующее меню:

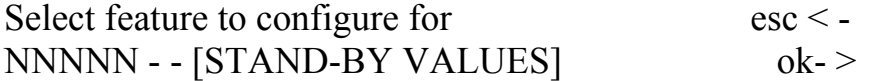

для входа в данное меню нажмите стрелку «вправо», для выхода – «влево». Нажмите клавишу О.К, (правая клавиша SCROLL), и на дисплее появятся эффекты, созданные в 4.7.1.2.:

DIMMR COLOR PALET GOBOS ROT.G SHUTR < - >  $\begin{bmatrix} -1 & - & - & - & - & - & - & - & - \end{bmatrix}$ 

Клавишами-стрелками CURSOR вверх/вниз установите необходимое значение, влево/вправо – переходите от эффекта к эффекту. Для перехода к странице №2 нажмите правую клавишу SCROLL, для возврата в предыдущее меню нажмите левую клавишу SCROLL.

В нашем случае (см. пример выше):

DIMMR COLOR PALET GOBOS ROT.G SHUTR < - >  $[000]$  - - - - - - P1

а затем:

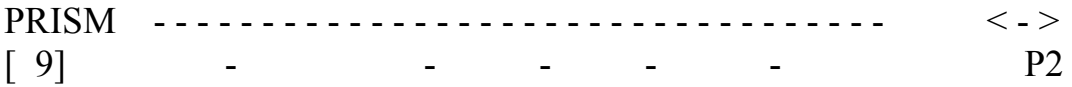

Т.о. эти параметры обеспечивают, что, когда сканнер не будет использоваться, Dimmer будет на 0, и Shutter (заслонка) будет закрыта.

Нажмите темно-серую клавишу, соответствующую сообщению на лисплее: можно установить неизменное условие (т.е. действительно последнее значение), что соответствует трем дефисам (---).

Нажмите левую клавишу SCROLL, чтобы вернуться в меню создания. Сохранение происходит автоматически

4.7.1.5. Тип эффектов.

Данное меню позволяет оператору установить, какие из функций прибора являются Effects (эффектами), а какие Dimmers.

Функции dimmer - всегда предмет действия ручки, что позволяет программе появляться постепенно. Выберите следующее меню:

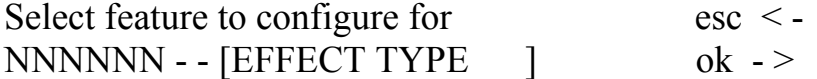

для входа в данное меню нажмите стрелку «вправо», для выхода -«влево». Нажмите клавишу О.К. (правая клавиша SCROLL), и на дисплее появятся эффекты, созданные в 4.7.1.2.:

DIMMR COLOR PALET GOBOS ROTG SHUTR  $\langle - \rangle$ **[EFF] EFF EFF EFF EFF EFF**  $P<sub>1</sub>$ 

Клавишами-стрелками **CURSOR** вверх/вниз установите необходимое значение, влево/вправо - переходите от эффекта к эффекту. Для перехода к странице №2 нажмите правую клавишу SCROLL, для возврата в предыдущее меню нажмите левую клавишу SCROLL.

В нашем случае (см. пример выше):

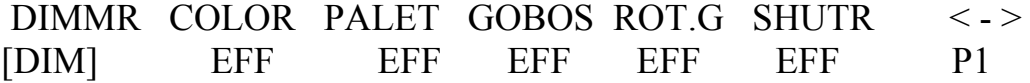

а затем:

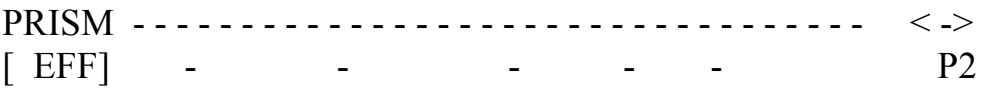

Установленные значения обозначают, когда канал функции dimmer нужно считать таковым (DIM), а когда его нужно считать эффектом (EFF). Нажмите левую клавишу SCROLL, чтобы вернуться в меню создания. Сохранение происходит автоматически

#### 4.7.1.6. Mirror/Head Patch

Это меню используется, чтобы установить каналы, отведенные для движения зеркал и движущихся головок приборов. Некоторые приборы способны как к 8-ми, так и к 16-ти битному управлению, остальные - только к 8-ми битному. Как уже было сказано в предыдущих главах, 16-ти битное движение обеспечивает лучшее качество. Однако, т.к. стандарт DMX требует, чтобы каждому каналу было дано значение от 0 до 255, два канала (работающие вместе) необходимы для более высокого разрешения, т.о. их значение находится в промежутке от 0 до 65.536

В 16-ти битном режиме эти два канала (например, для PAN) будут обладать двумя специальными функциями, называющимися Least Significant Byte (LSB, L или Fine) и Most Significant Byte (MSB, H или Coarse).

В 8-ми битном режиме используется лишь один канал (например, для pan), так что необходимо установить только один параметр MSB (Н), оставляя значение другого неопределенным (---).

НЕ ЗАБУДЬТЕ ПРВЕРИТЬ, В КАКОМ РЕЖИМЕ РАБОТАЕТ УПРАВЛЯЕМЫЙ ПРИБОР!!!

Выберите следующее меню:

Select feature to configure for  $\csc <$  -NNNNNN - - {MIRROR/HEAD PATCH]  $\alpha$  -  $>$ 

для входа в данное меню нажмите стрелку «вправо», для выхода -«влево». Нажмите клавишу О.К. (правая клавиша SCROLL), и на дисплее появится следующее сообщение:

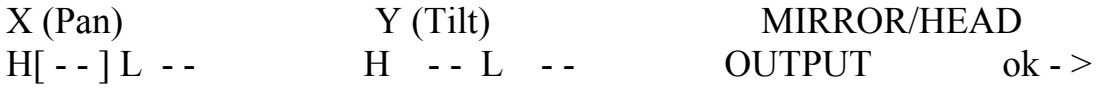

Клавишами-стрелками **CURSOR** вверх/вниз установите необходимое значение, влево/вправо - переходите от параметра к параметру. Для возврата в предыдущее меню нажмите правую клавишу SCROLL. В нашем примере:

X (Pan)  $Y$  (Tilt) MIRROR/HEAD H[  $5$ ] L 11 H 6 L 12 OUTPUT ok -> если вы используете Victory II в 16-ти битном режиме, что желательно, или же : X (Pan)  $Y$  (Tilt) MIRROR/HEAD  $H[5]L -- H 6L -- OUTPUT 0k ->$ 

для использования в 8-ми битном режиме.

Для возврата в предыдущее меню нажмите О.К (правая клавиша SCROLL).

4.7.1.7.Hard/Soft Cross

Это меню используется, чтобы установить скорость, с которой прибор переходит от одного эффекта к другому. Этот переход может быть как Hard (т.е. происходить с максимальной скоростью), так и Soft (т.е. постепенно происходить в соответствии со скоростью, установленной Time). Выберите следующее меню:

Select feature to configure for esc < -NNNNNN - - [HARD/SOFT CROSS] ok - >

для входа в данное меню нажмите стрелку «вправо», для выхода - «влево». Нажмите клавишу О.К, (правая клавиша SCROLL), и нa дисплее появятся эффекты, созданные в 8.5.1.2:

DIMMR COLOR PALET GOBOS ROT.G SHUTR <-> [HARD] HARD HARD HARD HARD HARD P1

Клавишами-стрелками CURSOR вверх/вниз установите необходимое значение, влево/вправо – переходите от эффекта к эффекту. Для перехода к странице №2 нажмите правую клавишу

SCROLL, для возврата в предыдущее меню нажмите левую клавишу SCROLL.

В нашем случае (см. пример выше):

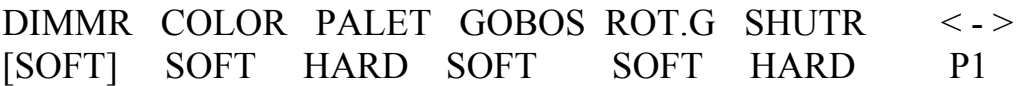

а затем:

PRISM - - - - - - - - - - - - - - - - - - - - - - - - - - - - - - - - - - - < ->  $[HARD]$  - - -

Эти параметры обозначают, что канал функции Dimmer, Gobos и их вращение, а также призмы и их вращение должны работать в режиме SOFT, в то время как Colourchanger и Shutter - в режиме HARD.

Для возврата в меню создания нажмите левую клавишу SCROLL. Сохранение происходит автоматически. Оператор может сохранить в библиотеке 2 версии для одного прибора: одну в режиме SOFT (более подходит для живых выступлений) и другую в режиме HARD (более подходит для работы в клубах).

#### 4.7.1.8. Unit Name (имя прибора)

Данное меню используется, чтобы давать имя новому прибору – в распоряжении оператора полный набор символов как верхнего так и нижнего регистра.

Выберите следующее меню:

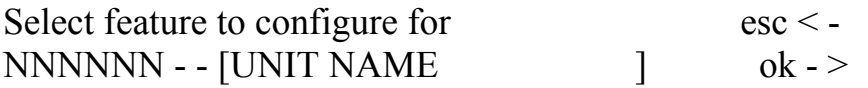

для входа в данное меню нажмите стрелку «вправо», для выхода – «влево». На дисплее появится следующее меню:

INSERT/MODIFY THE NAME OF THE UNIT : - NNNNNNNNNNN –

Клавишами стрелками CURSOR вверх/вниз просмотрите список символов, влево/вправо переходите от буквы к букве. Для возврата в предыдущее меню – левую клавишу SCROLL. В нашем примере:

#### **INSERT/MODIFY THE THE NAME**  $OF$ UNIT : - VICTORY2 TST-

#### 4.7.1.9. Значения Reset/Lamp

Данное меню используется чтобы установить параметры, позволяющие прибору выполнять Remote Reset и Remote Lamp On/OFF (если у прибора есть данные функции). Выберите следующее меню:

Select feature to configure for  $\csc <$  -VICTORY TST - - [Reset Lamp Values ]  $\alpha$   $\alpha$   $\alpha$   $>$ 

для входа в данное меню нажмите стрелку «вправо», для выхода -«влево». Нажмите клавишу О.К. (правая клавиша SCROLL) и на дисплее появится следующее меню:

RESET OFF ON LAMP OFF ON  $\alpha$  -  $>$  $[--]$  $\sim$   $\sim$   $\sim$  $\label{eq:2.1} \begin{array}{cccccccccc} \mathbf{1} & \mathbf{1} & \mathbf{1}$ 

**CURSOR** Клавишами-стрелками вверх/вниз установите необходимое значение, для подтверждения сделанных изменений и возврата в предыдущее меню нажмите правую клавишу SCROLL. В нашем примере:

RESET OFF ON LAMP OFF ON  $000255$  -- -- -- -- $\alpha$  -  $>$  $\lceil 10 \rceil$ 

Эти параметры обозначают, что канал Remote Reset работает на канале 10

Для возврата в меню создания нажмите правую клавишу SCROLL. Сохранение происходит автоматически.

4.7.1.10 Конфигурация Dip-switch.

Данное меню используется для ввода данных, позволяющих Пилоту показать точную конфигурацию ++ для подключения приборов (см. 4.1.). Если у нового прибора нет секции +++, а вместо нее есть встроенный микрокомпьютер, то эти параметры можно He устанавливать. Выберите следующее меню:

Select feature to configure for  $\csc <$  -VICTORY TST - - [Reset /Lamp Values ]  $\alpha$  -  $>$ 

для входа в данное меню нажмите стрелку «вправо», для выхода -«влево». Нажмите клавишу О.К. (правая клавиша SCROLL), и на дисплее появится следующее меню:

ENTER THE DIP-SWITCH CONFIGURATION  $n \cdot$  dip = [9]  $1^{st}$  channel = 0  $\alpha$   $\geq$ 1

Клавишами-стрелками **CURSOR** вверх/вниз установите необходимое значение, влево/вправо - переходите от параметра к параметру. Для подтверждения сделанных изменений и возврата в предыдущее меню нажмите правую клавишу SCROLL.

Количество выключателей (n.dip), составляющих секцию Dipswitch, обозначает тип компонента, использованного производителем данного прибора. В поле « $1<sup>st</sup>$  channel» устанавливается метод, использованный производителем для ввода адреса. Dipswitch вводит адреса в бинарном порядке, суммируя все значения, обозначенные выключателями в позиции ON.

Существуют 2 способа использования этой адресной системы: первый - использовать только бинарную систему, а второй автоматически добавлять к адресу 1. Т.о. можно указывать, какое значение имеет 1 канал - 0 или 1. Адресация изменяется в соответствии с двумя примерами (Fig.1 - только бинарная система,  $Fig.2 - 1+6$ инарная): см. рисунок на стр.29.

Обе системы используются производителями во всем мире и при использовании отличаются только тем, что в чисто бинарной системе значение адреса равно 1 в позиции ОN, тогда как в системе «1+бинарная» значение адреса равно 1 в позиции ОFF. SGM использует «1+бинарная» систему.

## 4.7.1.11 Значения Beam Find

Данное меню используется оператором для установки новых параметров каналов управляемого прибора, для использования во время определения области сканирования. Многие сканнеры и приборы с движущимися головками оснащены диафрагмами или системами, сокращающими протяженность выходящего луча, что можно выгодно использовать при определении рабочей области прибора. Выберите следующее меню:

Select feature to configure for  $\csc <$  -VICTORY TST - - [BEAM FIND VALUES ] ok - >

для входа в данное меню нажмите стрелку «вправо», для выхода – «влево». Нажмите клавишу О.К, (правая клавиша SCROLL), и на дисплее появятся эффекты, созданные в 4.7.1.2.:

DIMMR COLOR PALET GOBOS ROT.G SHUTR <->  $[- - ]$  --- --- --- --- --- --- P1 Клавишами-стрелками CURSOR вверх/вниз установите необходимое значение, влево/вправо – переходите от эффекта к эффекту. Для перехода к странице №2 нажмите правую клавишу SCROLL, для возврата в предыдущее меню нажмите левую клавишу SCROLL. В нашем случае (см. пример выше): DIMMR COLOR PALET GOBOS ROT.G SHUTR < - >  $\begin{bmatrix} 255 \\ 000 \\ 000 \\ 135 \\ 000 \\ 255 \\ 01$ а затем: PRISM - - - - - - - - - - - - - - - - - - - - - - - - - - - - - - - - - - - < - >  $[000]$  --- --- --- --- --- --- P2

Установленные значения обозначают, что в режиме «beam find» свет выходит на 100%, с Gobo 6 (маленький диск) и с открытой Shutter (заслонкой). Нажмите левую клавишу SCROLL, чтобы вернуться в меню создания. Сохранение происходит автоматически.

#### 4.7.1.12. тип управления

Данное меню используется для выбора одной или двух опций для использования эффектов прибора. Вращение Colour и Gobo колеса многих моделей приборов непрерывно , что позволяет оператору достигать интересных эффектов, но во время программирования иногда необходимо перейти к какому-либо цвету или эффекту немедленно.

В вашем распоряжении следующие типы управления: линейный (LIN) и табулярный (TAB) – первый позволяет «пробежать» по параметрам с помощью специально запрограммированной ручки, последний также использует клавиши CURSOR вверх/вниз для непосредственного перехода к «Центральному значению» эффекта. Т.е. если какой-либо Gobo имеет значения 120 – 139, то для его «вызова» можно ввести число 132. Выберите следующее меню

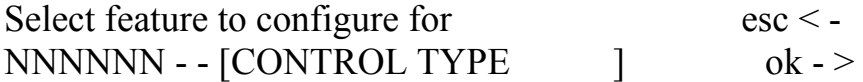

для входа в данное меню нажмите стрелку «вправо», для выхода -«влево». Нажмите клавишу О.К. (правая клавиша SCROLL), и на дисплее появятся эффекты, созданные в 4.7.1.2.:

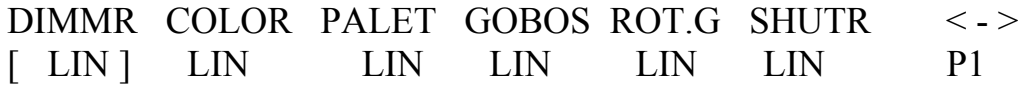

Клавишами-стрелками **CURSOR** вверх/вниз установите необходимое значение, влево/вправо - переходите от эффекта к эффекту. Для перехода к странице №2 нажмите правую клавишу SCROLL, для возврата в предыдущее меню нажмите левую клавишу SCROLL.

В нашем случае (см. пример выше):

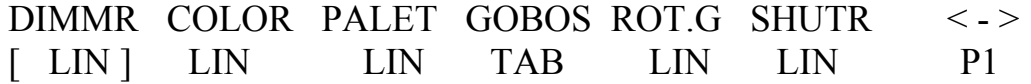

а затем:

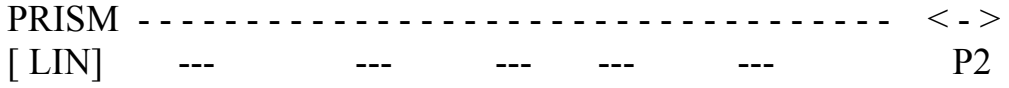

Введенные значения обозначают, что табулярный контроль используется только для канала Gobo. Чтобы установить параметры. нажмите светло-серую клавишу под надписью GOBO. На дисплее появится следующее сообщение:

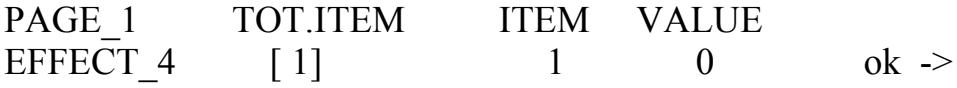

ТОТ. ІТЕМ - количество вводимых параметров, (максимум 50). Нажмите правую клавишу CURSOR, чтобы выбрать INDEX, который необходимо изменить, а затем VALUE, чтобы установить для этого индекса.

Рассмотрим на нашем примере (Victory II 250). На дисплее появится следующее сообщение:

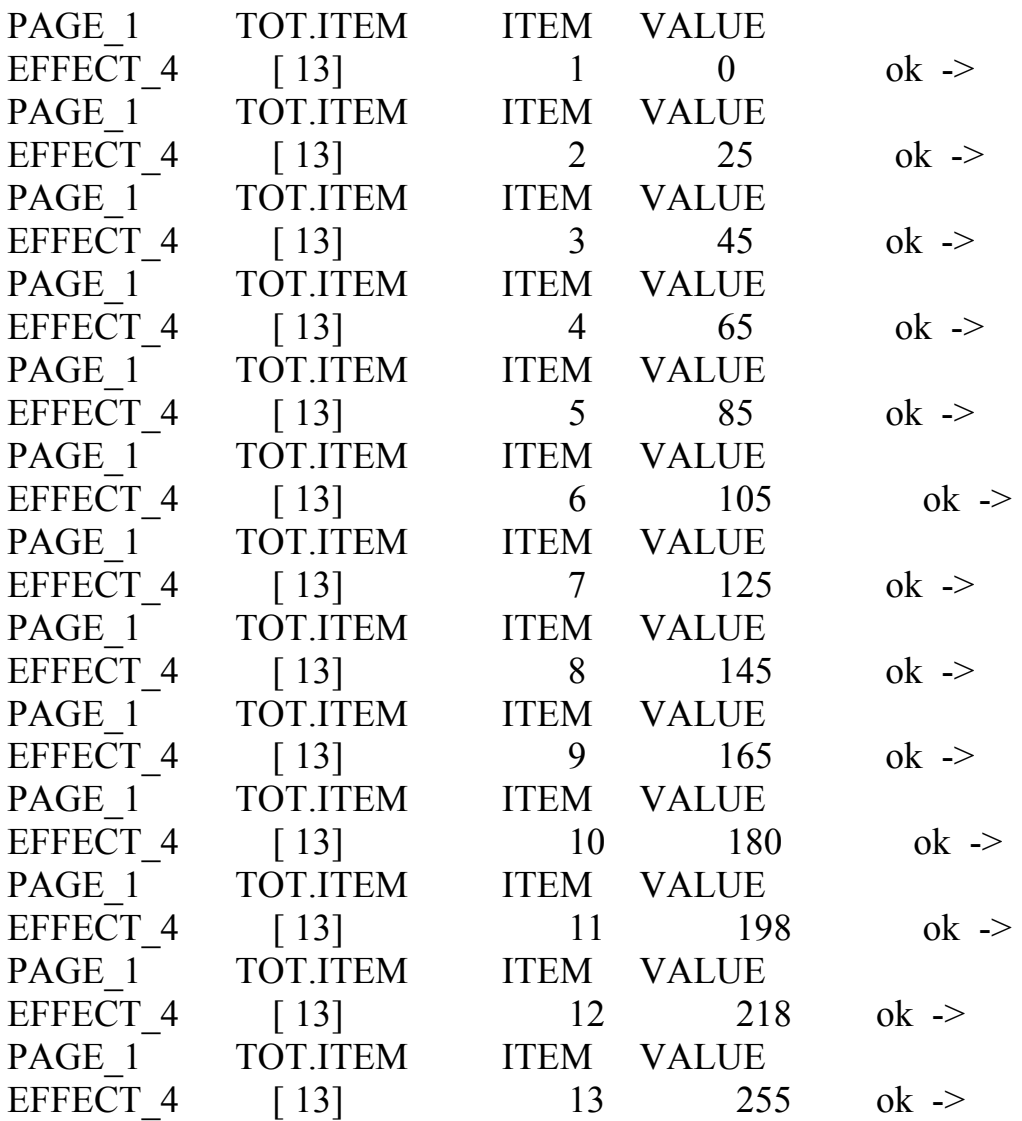

Для возврата в предыдущее меню нажмите правую клавишу SCROLL. Сохранение происходит автоматически. Чтобы вернуться к программированию нажмите левую клавишу SCROLL.

#### 4.8. Сообщения ошибок.

Если процедура создания нового прибора выполнена успешно, никаких специальных сообщений не должно появиться, и оператор может продолжать работу по подключению других приборов и использованию этого. Если же при подключении прибора были допущены какие-либо ошибки или пропущены важные шаги, на дисплее появится сообщение типа:

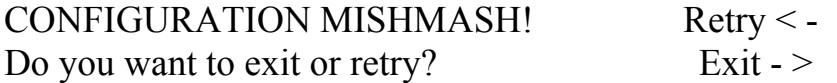

Для просмотра установленных параметров и исправления неверно введенных данных нажмите правую клавишу SCROLL. Если вы нажмете левую клавишу SCROLL, то создание нового прибора будет отменено, т.е. все ранее введенные данные будут потеряны.

Когда вы изменяете параметры уже существующего прибора, на дисплее появится следующее сообщение:

UNITA X - ALREADY EXISTS ! quit  $\lt$   $yes \rightarrow$ Do you want to replace it?  $\leq$ no $>$ 

Чтобы подтвердить вновь введенные данные, нажмите Yes, No (светло-серая клавиша, соответствующая сообщению на лисплее) чтобы вернуться в основное меню и Quit - чтобы вернуться к изменению параметров.

Если все место в памяти для сохранения данных уже занято, а оператор пытается добавить новый прибор, на дисплее появится следующее сообщение:

## THERE IS NOT ENOUGH SPACE IN RAM!

 $Qk \rightarrow$ 

Вы можете освободить место в памяти, удалив неиспользуемый прибор (см.4.6.). Чтобы удалить сообщение с дисплея, нажмите О.К. При ином использовании памяти для «Event Recording» (см. 10), такое сообщение не появляется: когда места в памяти не хватает, запись прекращается автоматически. (см. 10.2)

Если оператор выбирает более 4-х элементов одного типа, составляющих ЗУ, на дисплее появляется следующее сообщение:

WARNING: Maximum of four elements!

 $Qk \rightarrow$ 

Пилот блокирует процедуру редактирования и для продолжения нажать клавишу О.К. (правая клавиша работы необходимо SCROLL).

4.9. Изменение прибора, занесенного в библиотеку.

Оператор может изменить параметры приборов, занесенных в библиотеку. Эта операция выполняется как объяснено в параграфе 4.7.1. и под-параграфах. Любые сообщения, которые могут появиться на дисплее, объяснены в 4.8. Выберите следующее меню:

## INTERNAL LIBRARY CONFIGURATION Select ITEM --- [EDIT EXISTING UNIT]

Для доступа в данное меню нажмите правую клавишу SCROLL.

4.10 Удаление прибора из библиотеки Оператор может удалить из библиотеки неиспользуемый прибор. Это необходимо, если в памяти недостаточно места, чтобы добавить новый прибор. Выберите следующее меню:

INTERNAL LIBRARY CONFIGURATION Select ITEM --- [DELETE UNIT]

Для доступа нажмите правую клавишу SCROLL:

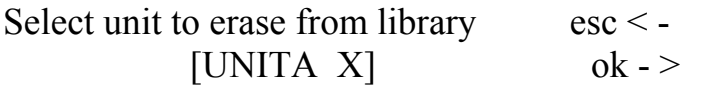

Для выхода и отмены нажмите ESC (левая клавиша SCROLL), для удаления прибора нажмите О.К. (правую клавишу SCROLL).

5.Создание и изменение элементов в ЗУ (Memories)

Эта часть инструкции описывает операцию создания элементов, составляющих Memory Objects: Program, Chase, Psycho, Preset.

5.1. Создание программы.

Для иллюстрации приведенных ниже примеров подключите приборы от 1 до 5, установленные как сканнеры SGM VICTORY II 250 (стартовые адреса 200, 225, 250, 275, 300). Операция подключения описана в главе 4.1.

Как уже было сказано выше, каждое ЗУ содержит не более 4 программ, которые могут работать одновременно. Программу нельзя изменить, не выбрав ЗУ, в котором она находится.

Всего, в общей сложности, можно записать 40 программ, так что необходимо помнить, что, изменяя программу, используемую несколькими ЗУ, вы изменяете все эти ЗУ.

Нажмите клавишу Program, и на дисплее появится следующее сообщение:

SELECT PROGRAMS -----

Чтобы создать или изменить программу, нажмите соответствующую ей клавишу на Multifunctional Keyboard (например, 1or21), затем нажмите клавишу Edit чтобы войти в режим редактирования.

Если выбраны несколько программ (не больше 4-х), мигает соответствующий индикатор, изменяемой ИЛИ создаваемой программе. Эта программа обозначена на дисплее, а за ней указана ее длина. Сначала длина не определена, поэтому вместо конкретного значения стоят два дефиса « - - »:

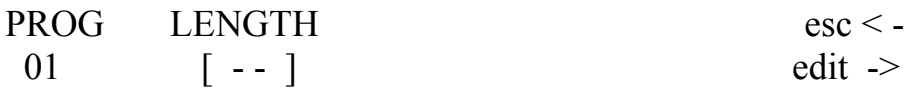

Для продолжения создания программы нажмите правую клавишу SCROLL (EDIT). Для отмены создания/изменения программы нажмите левую клавишу SCROLL. Как только функция EDIT подтверждена, первым делом необходимо выбрать приборы. которые будут задействованы в программе.

После того как работа с программой завершена, вернитесь к меню:

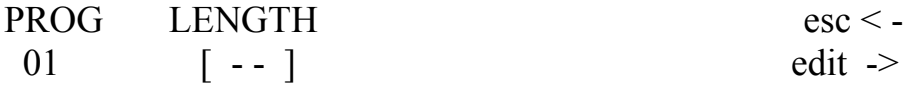

и укажите длину программы: если в ней 10 шагов, введите:

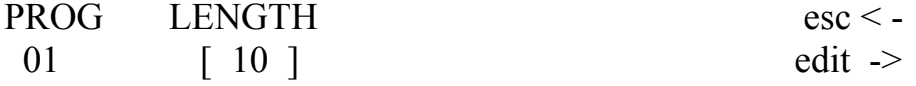

Когда вы выходите из функции Edit, на дисплее появится следующее сообщение:

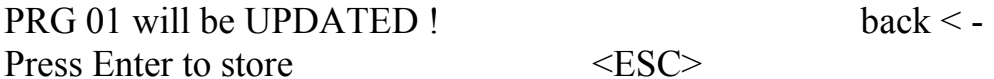

Нажав клавишу Enter, вы сохраняете все введенные данные. Нажав светло-серую клавишу, соответствующую ESC на дисплее, вы отменяете все изменения и выходите из меню Edit. Чтобы вернуться в режим редактирования, нажмите клавишу Back (левая SCROLL).

#### 5.1.1. Выбор приборов/эффектов

Необходимо помнить, что прибор (или его эффекты) не могут использоваться двумя или более программами одновременно, из-за технологии сочетания LTP, применяемой пультом (см. 3.1.1.1.)!

По этому во-первых необходимо выбрать прибор и эффекты, программой. Клавишами-стрелками **CURSOR** используемые вверх/вниз выберите следующее меню:

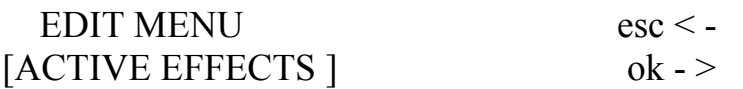

Для доступа к меню выбора приборов/эффектов нажмите клавишу О.К. (правая клавиша SCROLL).

Ha Multifunctional Keyboard красный индикатор клавиши Unit будет клавиш, зеленые индикаторы соответствующих мигать. a активизированным приборам, подключенным ранее (см. 4.1.), будут Теперь можно выбрать/отменить какой-либо прибор: гореть. активизированные приборы (чьи индикаторы горят) будут задействованы в программе, а те, чьи индикаторы не горят - не будут. Среди выбранных приборов будет один, чей индикатор будет мигать - это значит, что вам нужно выбрать эффекты данного прибора ,эффекты отображены на дисплее:

DIMMR COLOR GOBOS SHUTT ROTGB FROST Select active units/effects

Клавиши эффектов выбранного прибора будут активизированы индикаторы универсальных только тогда. когда клавиш. соответствующих обозначениям на дисплее, будут гореть. Здесь Рап и Tilt могут быть как активизированы, так и нет. Важно помнить, что эффекты могут располагаться не только на одной странице, но и на следующих - в этом случае нажмите правую клавишу SCROLL:

#### **PRISM**

Select active units/effects

Необходимо выбирать активные эффекты для каждого прибора, задействованного в программе. Завершив данную операцию, нажмите левую клавишу SCROLL, чтобы вернуться в Edit Menu.

5.1.2. – редактирование шагов (Editing Steps)

Здесь описывается, как создать или изменить Шаги (сцены), составляющие программу.

Клавишами-стрелками CURSOR вверх/вниз выберите следующее меню.

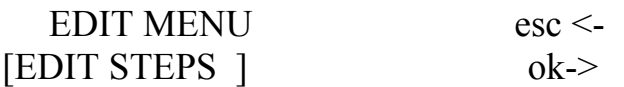

Для доступа в меню создания/изменения шагов нажмите клавишу О.К. (правая клавиша SCROLL). На Multifunctional Key board красный индикатор клавиши unit будет мигать, а зеленые индикаторы клавиш, соответствующих активизированным приборам, подключенным ранее (см. 4.1.), а также чьи эффекты уже установлены, будут гореть. Теперь можно ввести все необходимые для прибора параметры.

Среди выбранных приборов один, с мигающим индикатором, выбран, чтобы задействовать его эффекты (как показано на дисплее):

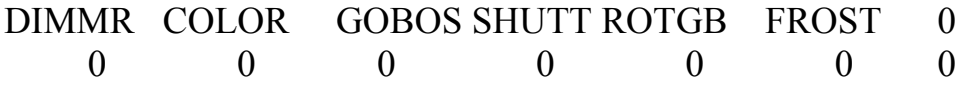

Универсальными ручками вы можете посылать команды эффектам выбранных приборов, управляемых по одному или в группах (см.  $3.6.1.$ ).

Нажав и удерживая клавишу Step, вы можете использовать Multifunctional Keyboard, чтобы выбрать создаваемый или изменяемый шаг. Клавиша HOLD позволяет сохранять новый шаг и копировать в другой шаг. Нажмите эту клавишу и на дисплее появится следующее сообщение:

Select destination step

Далее оператор может сохранить (нажав клавишу текущего шага) или копировать шаг (нажав клавишу другого шага, в который вы копируете). По завершении этой операции нажмите левую клавишу SCROLL, чтобы вернуться в Edit Menu.

5.1.3. Время шага

Это меню используется, чтобы установить время выполнения каждого шага программы.

Клавишами-стрелками CURSOR вверх/вниз выберите следующее меню:

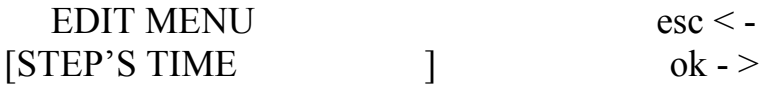

Для доступа в меню установки периодов нажмите клавишу О.К.

(правая клавиша SCROLL). На дисплее появится следующее сообщение:

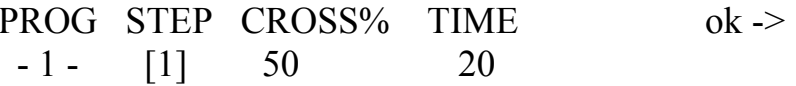

Здесь оператор может установить длину каждого шага (Time) и время перехода (Cross%), выраженное в процентах от Time. При необходимости можно установить одновременно несколько шагов с одинаковыми параметрами, для этого используйте функцию GROUP OF STEPS: нажмите и удерживайте клавишу STEP, на лисплее появится следующее сообщение:

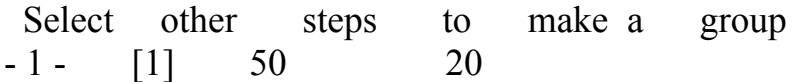

затем нажмите клавиши Multifunctional Keyboard, соответствующие нужным шагам, на дисплее появится следующее сообщение:

PROG STEP CROSS%  $\alpha$   $\lambda$ **TIME** \*\*\*  $***$  $-1 - [1]$ 

Три звездочки обозначают, что оператор выбрал шаги с разными значениями, которые будут заменены на одно общее, как только вы его установите соответствующей универсальной ручкой.

#### 5.2. Созлание Chase

Как уже было сказано выше (см. 3.3.) в Пилоте 2000 содержатся 40 Chase, каждая не более чем из 40 шагов. Как и в случае с программами, необходимо помнить, **ЧТО.** изменяя Chase. используемую в нескольких ЗУ, вы изменяете все те ЗУ, в которых эта Chase содержится.

Нажмите клавишу CHASE и на дисплее появится следующее сообщение:

-- ----- SELECT CHASES ------

Чтобы создать или изменить Chase, на Multifunctional Keyboard нажмите соответствующую ей клавишу, затем нажмите клавишу ЕDIT, чтобы войти в режим редактирования.

Если выбраны несколько Chase (не более 4-х), мигающий индикатор обозначает тот Chase, который создается или изменяется. На дисплее обозначается Chase, а за ним его длина. Сначала, когда длина еще не определена, она заменена двумя дефисами «- -»:

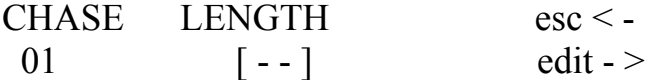

Чтобы продолжить операцию создания Chase, нажмите правую клавишу SCROLL (Edit). Для отмены м выхода нажмите левую клавишу SCROLL. Как только работа с необходимым Chase завершена, вернитесь в меню:

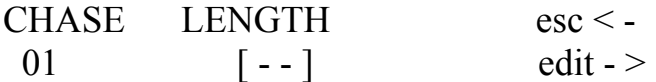

и введите длину Chase. Если chase состоит из 15 шагов на дисплее это будет выглядеть так:

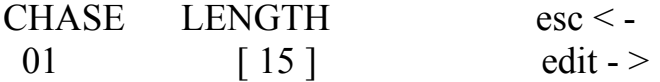

Когда вы выйдете из функции редактирования Chase, на дисплее появится следующее сообщение:

CHA 01 will be UPDATED! Back  $\leq$  -Press ENTER to store  $\leq$ ESC>

Чтобы сохранить все изменения, нажмите ENTER, чтобы выйти, не сохраняя изменений, - ESC, чтобы вернуться к редактированию - BACK (левая клавиша SCROLL).

5.2.1. Редактирование шагов.

Здесь описывается, как создать или изменить Шаги (сцены), составляющие Chase.

Клавишами-стрелками CURSOR вверх/вниз выберите следующее меню:

EDIT MENU esc < - $[EDIT STEPS]$   $\qquad$  ok ->

Для доступа в меню создания/изменения шагов нажмите клавишу О.К. (правая клавиша SCROLL). Kрасный индикатор клавиши STEP будет мигать, а зеленый индикатор клавиши, соответствующей создаваемому/изменяемому шагу – гореть. На дисплее появится уровень каждого dimmer канала (на 6-ти страницах):

CH001 CH002 CH003 CH004 CH005 CH006  $\begin{bmatrix} 0 \end{bmatrix}$  0 0 0 0 0

Универсальной ручкой вы можете установить уровень (от 0 до 255), а светло-серыми универсальными клавишами вы можете для отдельных каналов установить резкий переход «ON» (уровень 255) или «OFF» (уровень 0). Чтобы выбрать создаваемый/изменяемый шаг, используйте клавиши Multifunctional Keyboard. Сохранение происходит автоматически.

Чтобы удалить шаг, нажмите клавишу RESET. По завершении данной операции нажмите левую клавишу SCROLL, чтобы вернуться в Edit Menu.

5.2.2. Время шага

Это меню используется, чтобы установить время выполнения каждого шага в Chase.

Клавишами-стрелками CURSOR вверх/вниз выберите следующее меню:

 EDIT MENU esc < -  $[$  STEP'S TIME  $]$  ok ->

Для доступа в меню установки периодов нажмите клавишу О.К. (правая клавиша SCROLL). На дисплее появится следующее сообщение:

CHASE STEP CROSS% TIME ok ->  $-1$  - [1] 50 20

Здесь оператор может установить длину каждого шага (TIME) и время перехода (CROSS%), выраженное в процентах от TIME. При необходимости можно установить одновременно несколько шагов с одинаковыми параметрами, для этого используйте функцию GROUP OF STEPS : нажмите и удерживайте клавишу STEP , на дисплее появится следующее сообщение:

Select other steps to make a group  $-1$  - [1] 50 20 затем нажмите клавиши Multifunctional Keyboard, соответствующие нужным шагам, на дисплее появится следующее сообщение:

PROG STEP CROSS% TIME  $\alpha$  -  $>$ مله مله مله \*\*\*  $-1 - [GR]$ 

Три звездочки обозначают, что оператор выбрал шаги с разными значениями, которые будут заменены новым значением, как только вы передвинете соответствующую универсальную ручку.

#### 5.3. Создание Psycho

Как уже было сказано выше в пилоте 2000 содержатся 40 Psychos (см. 3.4.). Как и в случае с программами, необходимо помнить, что, изменяя Psycho, используемый в нескольких ЗУ, вы изменяете все те ЗУ, в которых Psycho содержится.

Нажмите клавишу PSYCHO и на дисплее появится следующее сообщение:

 $---$  SELECT PSYCHO  $---$ 

Чтобы создать или изменить Psycho, на Multifunctional Keyboard нажмите соответствующую ему клавишу, затем нажмите клавишу ЕDIT, чтобы войти в режим редактирования.

Если выбраны несколько PSYCHO (не более 4-х), мигающий индикатор обозначает тот Psycho, который создается или изменяется.

**EDIT** Снова нажмите  $\sim$  $\overline{M}$ **RHI** выйлете **ИЗ** функции создания/изменения Psycho. При этом на дисплее появится следующее сообщение:

PSY 01 will be UPDATED !  $\text{back} <$ Press ENTER to store  $<$ ESC $>$ 

Нажмите ENTER - и все сделанные изменения будут сохранены, чтобы выйти, не сохраняя изменений, - ESC, чтобы вернуться к редактированию - Back (левая клавиша SCROLL).

#### 5.3.1. редактирование Psychos

Multifunctional Keyboard Ha горит зеленый индикатор, соответствующий создаваемому/изменяемому Psycho.

Уровень каждого dimmer канала (которые распределены по 6-ти страницам) показан на дисплее:

#### CH001 CH002 CH003 CH004 CH005 CH006  $\Omega$

 $\lceil 0 \rceil$  $\overline{0}$  $\Omega$  $\Omega$  $\theta$ 

Универсальные ручки используются, чтобы установит уровень (от 0 до 255), а светло-серые универсальные клавиши, обозначенные на рисунке (стр. 40), используются для выбора аудио частот для каналов.

При нажатии клавиши, слева направо, на дисплее появляется следующее сообщение:

Edit channel's value for band NNNN

NNNN обозначает диапазон звуковых частот: Low, Mid-Low, Mid-High, High.

Уровни каналов устанавливаются независимо от этих диапазонов. В силе принцип, описанный в 3.1.1.1..

 $\Pi$ <sub>o</sub> завершении данной операции нажмите клавишу ЕDIT. Сохранение происходит автоматически.

5.4. Создание Preset

Как уже было сказано выше, в пилоте 2000 содержатся 40 Preset (см. 3.4.). Как и в случае с программами, необходимо помнить, что, изменяя Preset, используемый в нескольких ЗУ, вы изменяете все те ЗУ, в которых Preset содержится.

Нажмите клавишу PRESET и на дисплее появится следующее сообшение:

-------- SELECT PRESET ----------

Чтобы создать или изменить Preset, на Multifunctional Keyboard нажмите соответствующую ему клавишу, затем нажмите клавишу ЕDIT, чтобы войти в режим редактирования.

Если выбраны несколько Preset (не более 4-х), мигающий индикатор обозначает тот Preset, который создается или изменяется.

нажмите **EDIT**  $\mathbf{L}$ Снова  $\mathbf{M}$ BЫ выйлете **ИЗ** функции создания/изменения Preset. При ЭТОМ на дисплее появится следующее сообщение:

PRE 01 will be UPDATED !  $Back < -$ Press Enter to store  $<$ ESC $>$ 

Нажмите ENTER - и все изменения будут сохранены, чтобы выйти, не сохраняя изменений, - ESC, чтобы вернуться к редактированию -Back (левая клавиша SCROLL).

#### 5.4.1. Редактирование Preset

индикатор зеленый клавиши, соответствующей создаваемому/изменяемому Preset будет мигать. На дисплее появится уровень каждого dimmer канала (на 6-ти страницах):

CH001 CH002 CH003 CH004 CH005 CH006  $\Omega$  $\Omega$  $\Omega$  $\lceil 0 \rceil$  $\Omega$  $\Omega$ 

Универсальной ручкой вы можете установить уровень (от 0 до 255), а светло-серыми универсальными клавишами вы можете для отдельных каналов установить резкий переход «HARD» (уровень 255) или «SOFT» (уровень 0). Для выхода сохранения всех новых данных нажмите клавишу EDIT.

#### 6 - Продвинутое пользование

В этой части инструкции описывается несколько простых способов использования дополнительных возможностей Пилота 2000.

#### 6.1. Составные приборы.

Никогда не пытайтесь создать новые или составные приборы, если у вас нет всех необходимых данных об этих приборах.

Как вы уже знаете, Пилот 2000 может управлять 40 приборами, каждый из которых использует по 36 каналов. В настоящее время нет таких приборов, которым нужно было бы такое количество каналов: SGM Galileo IV Live 1200 (пока самый мощный из приборов SGM) использует всего 18.

Учитывая, что пульт использует все 512 каналов DMX, 36 каналов можно использовать для создания составных приборов (Multiple Units) - т.е. приборов, состоящих из нескольких приборов.

Во время программирования необходимо особенно внимательно указывать адреса приборов.

Рассмотрим на конкретном примере: у нас есть 15 SGM Flasher DMX 1.5 приборов, чтобы ввести их среди уже имеющихся. Если использовать обычный метод, вы сможете управлять 15 из 40 приборов. Но, проанализировав Flashers, мы видим, что для них нужно всего 2 канала: для затухания и вспыхивания. Т.о. можно создать составной прибор, состоящий из 15 приборов, но в этом случае адреса нужно устанавливать в порядке возрастания, начиная

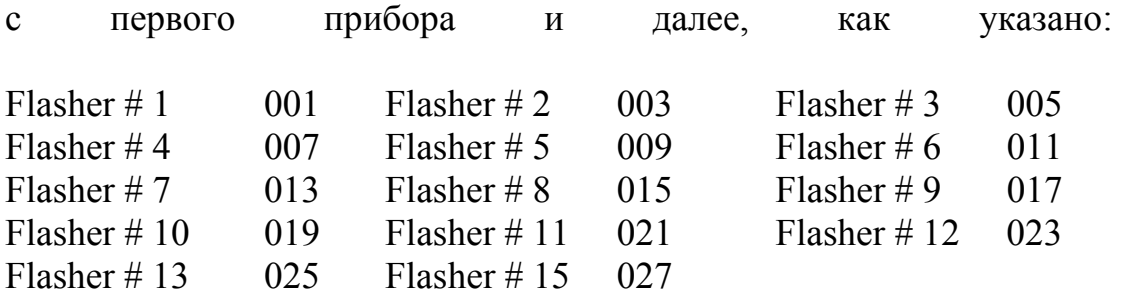

В следующем примере, показано, как сделать так, чтобы эффекты 15 приборов выполнялись в сочетании. Т. о. Мы можем создать Super Flasher, установив параметры следующим образом (за более детальным описанием см. гл. 4 и под главы).

• Используемые каналы

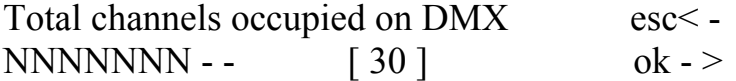

• Описание команд на дисплее Пилота:

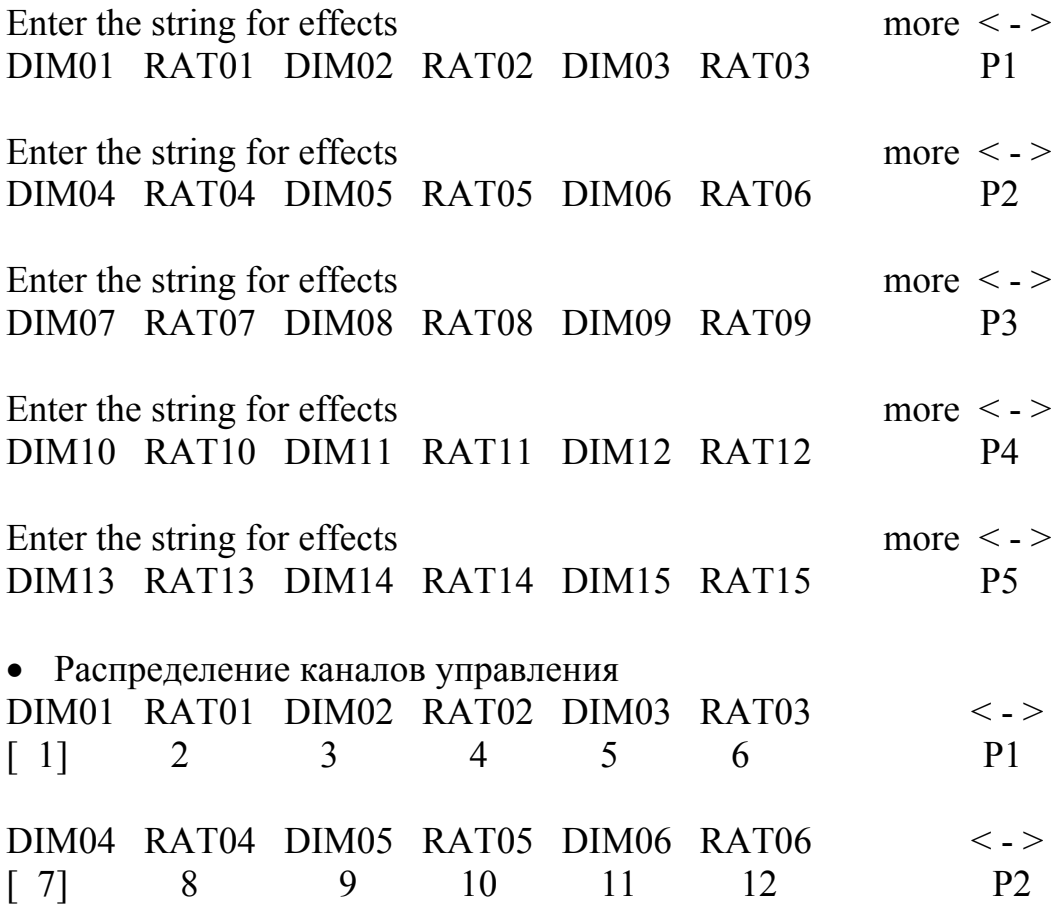

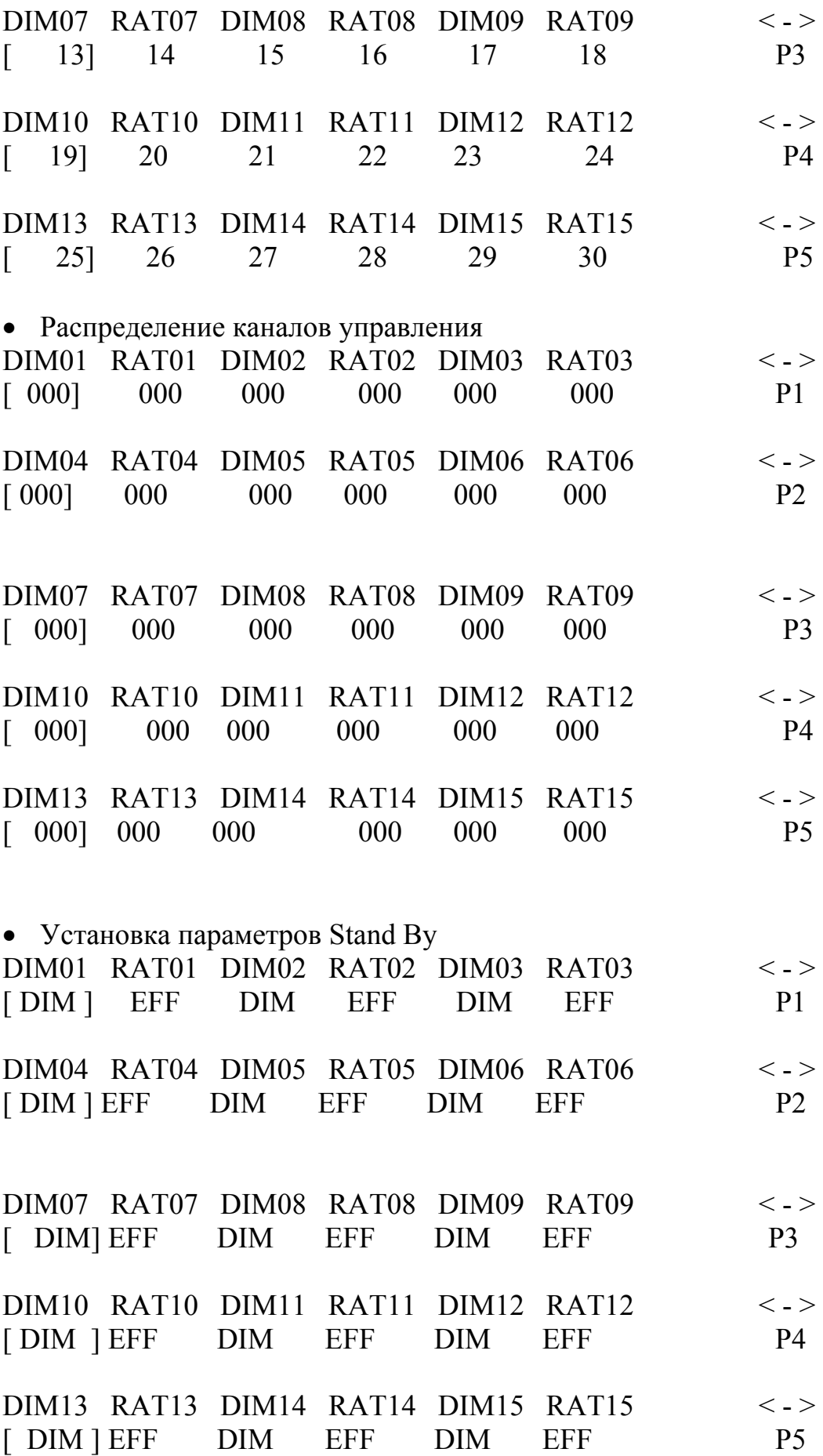

• Установка параметров для Зеркал/Головок (у этого прибора нет движущихся частей)

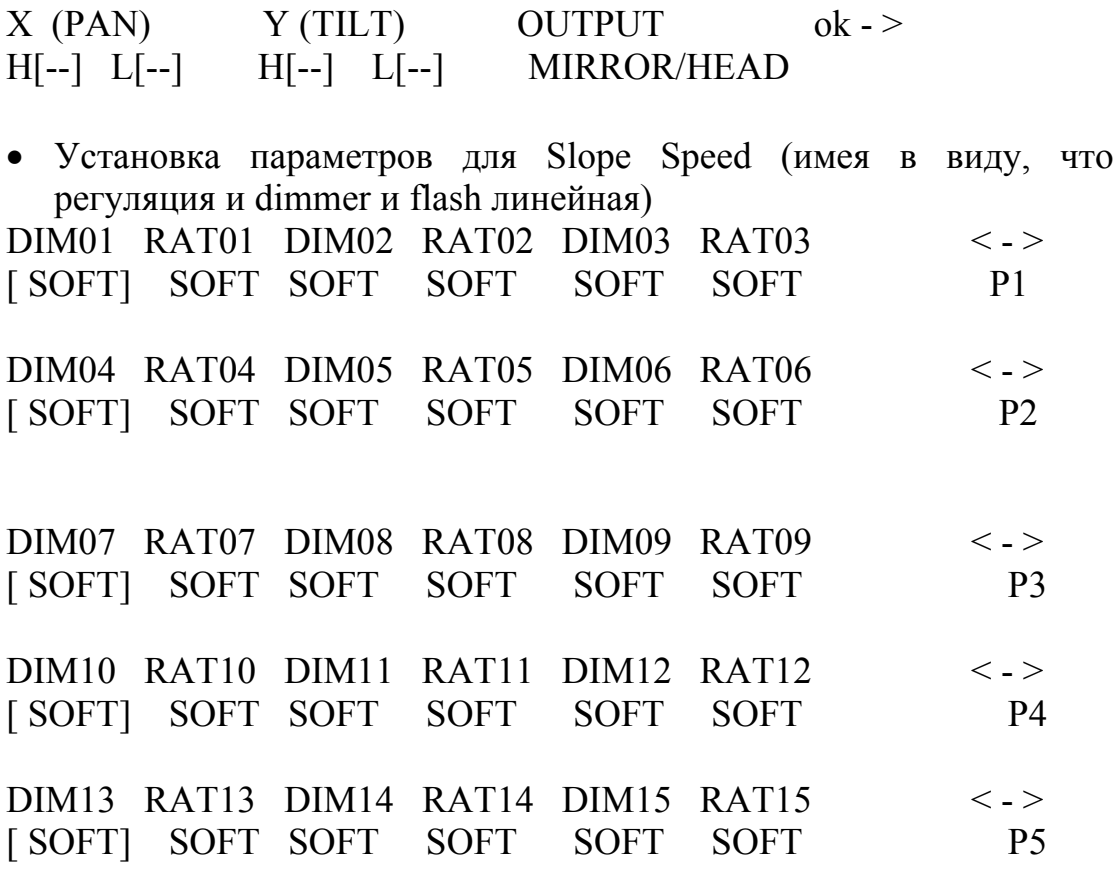

• Установка нового имени прибора

ENTER/MODIFY THE NAME OF THE UNIT - Super Flasher –

• Установка Remote Reset и Lamp Ignition (удаленной перезагрузки и включения ламп ) – не нужно для Flasher

RESET OFF ON LAMP OFF ON  $[- -]$  ---- --- -- -- --- --- ok ->

• Определение режимов установки, т.е. как нужно считать стартовый адрес. На Flasher DMX 1.5 установка выполняется вращающимися ручками, указывающими адрес в дес. числах, т.о. эта установка на дисплее не нужна.

ENTER THE DIP-SWITCH CONFIGURATION n. dip =  $[- -]$  1<sup>st</sup> channel = - ok ->

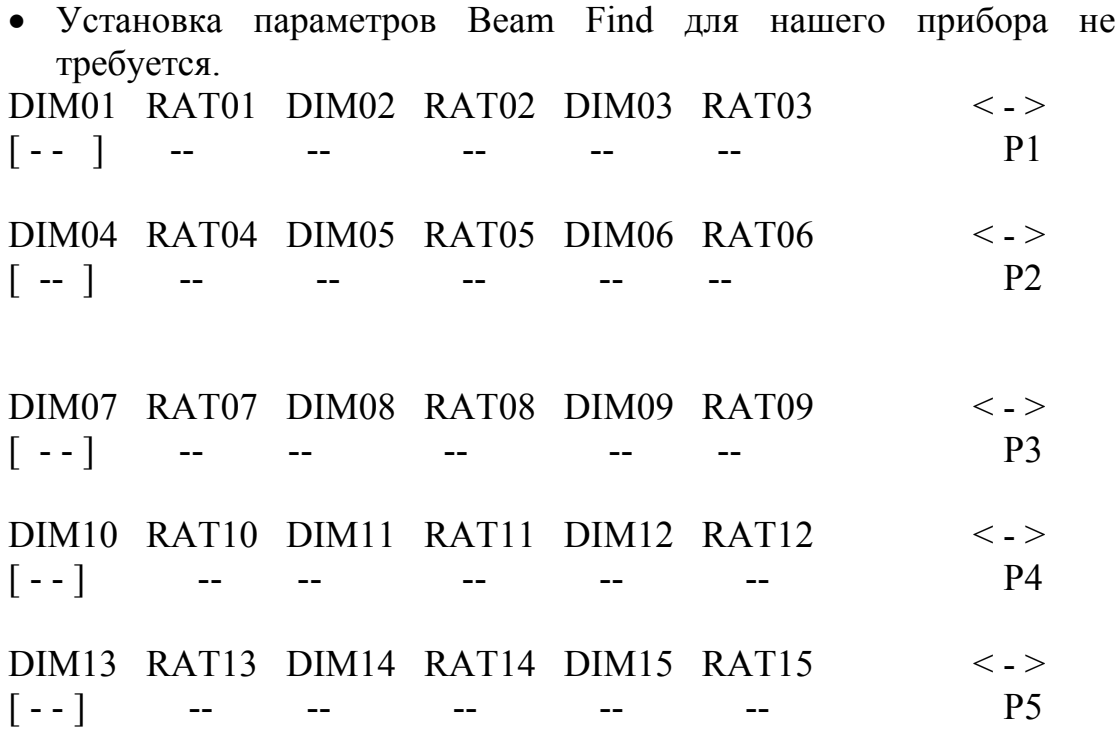

• Установка контроля параметров для каналов (Linear / Tabular), где устанавливается только Linear значение, из-за непрерывной регуляции двух каналов

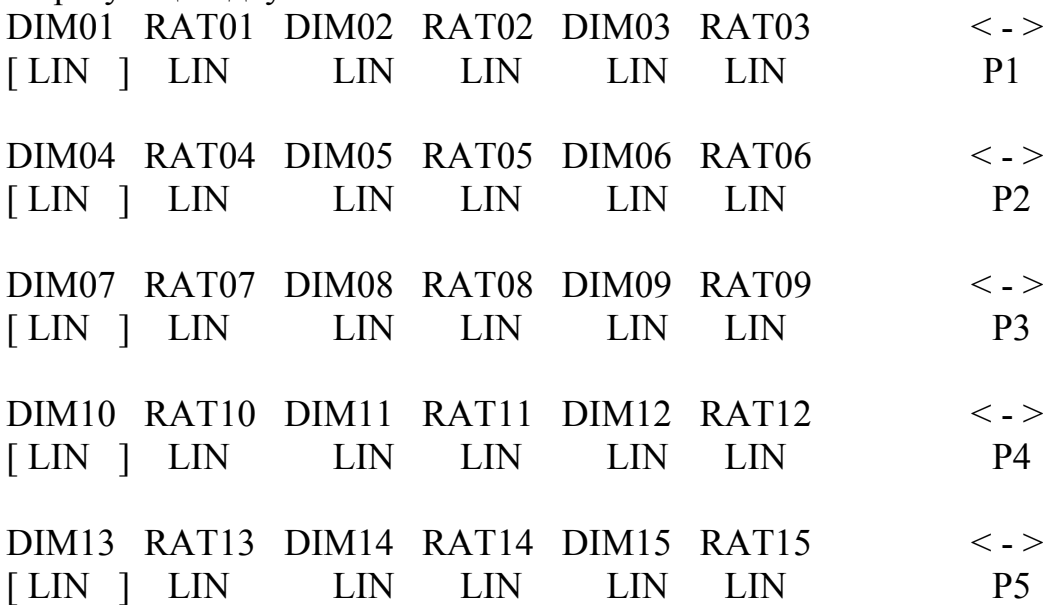

Установка этих параметров завершает операцию создания составного прибора. Работая по данной схеме, оператор также может создать составные COLOURCHANGERS, например, установив 5 приборов SGM Colourbasic 250 (для каждого из которых необходимо 5 каналов). В этом случае адресацию нужно выполнять в блоках по 5.

6.2. Multiple Scanner Units (приборы, состоящие из нескольких сканнеров)

У сканнеров (или приборов с движущимися головками) есть 4 канала специально отведенных для управления движущимися частями (см. 8.5.1.6.)

Создавая составной прибор, нельзя отводить более 1 канала на управление движением (джойстик или курсор) из-за сложности данного типа управления. Т.о. нежелательно создавать приборы, состоящие из нескольких сканнеров, если только это не очень простые приборы (для которых нужно немного каналов управления), в этом случае можно (установив 8-ми битное движение зеркала) обойтись двумя ручками для Pan и Tilt, чтобы управлять движением зеркала. Такие приборы лучше использовать как "extra" и управлять ими только посредством программ.

Чтобы создать прибор, состоящий из нескольких сканнеров, см. п. 6.1, эффекты могут быть установлены следующим образом:

Enter the string for effects

more  $\leq$   $\Rightarrow$ SHUTT GOBO COLOR  $P<sub>1</sub>$ 

Т.к. Pan и Tilt определены не для джойстика, а для двух ручек, на странице параметров Mirror/head не требуется никаких установок.

7. Использование коннекторов

**DIMM** 

7.1. Пелаль

 $Pan*01*TII.T$ 

Двойная педаль подключается в соответствующее гнездо на задней панели. Педаль позволяет оператору просматривать ЗУ, оставляя выполнения свободными ДЛЯ ДРУГИХ операций. Она руки предназначена в основном для операторов, работающих в театрах, когда им нужно синхронизировать смену сцены с началом музыкального отрывка. См. страницу 6, на которой расположена схема подключения.

Функции педали:

- UP без задействования ЗУ Активизирует регистр памяти 1
- UP с задействованием ЗУ переходит по ЗУ на одну позицию вперед (от 1 к 2...)
- DOWN с задействованием ЗУ переходит по ЗУ на одну позицию назад (от 2 к 1...)
- DOWN без задействования ЗУ Активизирует регистр памяти 40

- UP и DOWN одновременно с задействованием ЗУ выключает ЗУ

## 7.2. Гнездо SMPTE

Это гнездо используется, чтобы подключить пульт к источнику кода синхронизации времени, позволяющему записывать серии событий, которые должны произойти в определенный момент.

Этот сигнал обычно используется в вещании, и бывает только входящим: Пилот 2000 не генерирует сигнал для внешнего использования.

Обычно сигнал SMPTE получают с помощью MIDI Time Coder (например, от устройства задания последовательности), конвертируя его одним из многочисленных приспособлений, используемых для этого.

## 7.3.Коннекторы MIDI

Посредством этих коннекторов, использующих признанный во всем мире протокол, можно выполнять многочисленные операции, наиболее важные из которых следующие:

- связь нескольких Пилотов 2000, чтобы увеличить количество доступных приборов и программ (подключение Master/Slave)
- подключение Пилота 2000 для использования как «Slave» («РАБА») основной клавиатуры или sequencer. Если в цепь MIDI подключены несколько пультов, сигналы DMX не суммируются: каждый пульт необходимо подключить к соответствующей цепи DMX. Dipswitch на задней панели пульта позволяет выбрать MIDI канал, через который получаются сигналы, посылаемые пульту (MIDI каналы: от 1 до 16). Команды посылаются пультом через канал 1.

Программное обеспечение Пилота 2000 не учитывает значений, которые не входят установленный для каждой функции диапазон.

Способность пульта передавать MIDI данные на другие пульты Пилот 2000 можно использовать, чтобы управлять другими устройствами с помощью этого «языка». Если sequencer или основная клавиатура (запрограммированная на получение через канал 1) должна работать синхронно со светом, то когда активизируется ЗУ, посылается соответствующая Program Change, так что два события происходят одновременно.

## 7.3.1. MIDI IN – NOTE ON

Эта команда используется для включения 1 или более из первых 128 каналов с помощью команды MIDI "NOTE ON" , используя канал

как клавишу на клавиатуре фортепиано. Т.о. можно «играть» на световых каналах. Диапазон значений должен быть от 0 до 127. Если устройство, передающее сигналы MIDI оснащено Velocity управлением, то канал включается с уровнем, установленным Velocity, если же нет, то канал просто включается.

# 7.3.2. MIDI IN – NOTE OFF

Эта команда позволяет выключать один или более из первых 128 каналов с помощью команды MIDI "Note Off". Диапазон значений должен быть от 0 до 127. Если какое-либо значение не входит в данный диапазон, оно автоматически игнорируется.

## 7.3.3. MDI IN – Program Change (смена программы)

Эта Midi функция позволяет изменять Presets прибора.

На пультах пилот 2000, трансмиссия этих данных позволяет переходить от одного ЗУ к другому. Диапазон значений должен быть от 0 до 39

В нумерации ++, 0 это 1, т.о. 0=1, 1=2, 2=3, 3=4, 4=5 …39=40.

Трансмиссия одного из значений выше включает ЗУ, а трансмиссия этого же значения снова, выключает его.

#### 7.3.4. MIDI IN – All channels Off (выключить все каналы)

В MIDI эта команда – часть огромной серии Control Change (за которой следуют коды 7Bh и 0h ) и выключает на все каналы, которые были раньше включены.

## 7.3.5. Program Change (смена программы)

Как уже сказано в 7.3.3. (MIDI IN), если , например, другой Пилот подключен к используемому, то можно посылать команды смены ЗУ. Пилот 2000, который получает эту команду, должен быть подключен через канал 1. (Channel 1)

## 7.4.Коннекторы RS-232

Используя стандартный коннектор DB-9, посредством этого соединения вы можете подключить Пилот 2000 к персональному компьютеру.

Т.о. это добавит еще несколько функций:

- обновлять микропрограммное обеспечение пульта
- отдаленное управление пультом.

Один ПК может управлять 16-ю пультами Пилот 2000, установка которых производится через Dipswitch на задней панели прибора.

Используемый протокол – RS-232, являющийся 2-х путевой системой последовательной передачи данных, для которой нужен один коннектор. Команда состоит из команды и одного-двух чисел от 0 до 127.

Необходимо помнить, что нумерация начинается с 0. Т.е. если данные необходимо передать на канал 1, то на самом деле их передают на канал 0.

7.4.1. RS-232 – Channel On (вкл. Канал) (A1h)

Эта команда позволяет включить канал на каком-либо конкретном уровне. Командный синтаксис:CH\_ON,n,x , где n - номер канала, а x - значение, которое необходимо установить. Если значение находится вне промежутка от 0 до 127, оно игнорируется. Пример : включить канал 4 на 50% = CH\_ON, 3, 64.

7.4.2. RS-232 – Channel Off (выкл. Канал) (A2h) Эта команда используется, чтобы выключать канал. Синтаксис команды : CH\_OFF, n, где n - номер канала. Пример: выключить канал  $4 = CH$  OFF, 3.

 $7.4.3.RS-232 - All Off (выключить все каналы)$  (A3h) Эта команда выключает все ранее включенные командой Channel Off каналы. Синтаксис команды : ALL\_OFF. Пример: выключить все каналы : ALL\_OFF.

7.4.4. RS-232 – Register Change (смена регистра) (A0h) Команда позволяет переходить с одного регистра памяти к другому. Синтаксис команды: REG\_CHG, n , где n - номер включаемого регистра.

Пример: включить регистр 24 = REG\_CHG, 23.

Если послать эту команду, когда указанный регистр уже включен, он выключается.

7.4.5.RS-232 - Device Select - (выбор устройства) (A6h)

Данная команда позволяет выбрать, какой из 16 управляемых пультов Пилот 2000 должен получить команды.

Установка производится на задней панели прибора с помощью соответствующего Dipswitch.

Синтаксис команды: DEV\_SEL, n, где n - идентификационный номер управляемого пульта.

Пример: выбрать пульт  $3 = DEV$  SEL, 2.

8. Использование «EVENT RECORDING».

Пульты Пилот 2000 позволяют записать 20 сочетаний событий и воспроизвести их. Для этого необходим код времени (для синхронизации): поэтому на пультах Пилот 2000 есть гнездо для подключения генератора сигнала SMPTE.

Этот тип сигнала используется по всему миру (чаще для вещания).Когда сигнал SMPTE не доступен, пульт генерирует похожий сигнал и использует его для синхронизации. Событие, которое можно записать – смена ЗУ. Во время сохранения event (события) записывается каждое действие в момент его выполнения. Ограничение свободной памяти пульта основывается не на времени, а на количестве: можно записать до 24 576 событий (events). Пока они выполняются (проигрываются), оператор может вручную работать с любой секцией пульта.

#### 8.1. Создание трека

Не зависимо от того, в каком режиме они должны проигрываться, треки создаются по одному критерию.

Нажмите и удерживайте в течение примерно 4-х секунд клавиши Enter и Play, клавишами регистров памяти выберите «трек» для записи.

Во время выбора индикаторы клавиш ENTER и PLAY будут гореть, когда начнется запись, индикатор клавиши ENTER начнет мигать и будет мигать в течение всей записи. Для начала записи нажмите клавишу нужного трека.

Можно записать переходы между ЗУ. Нельзя изменять параметры трека: если вы допустили ошибку нужно начать все с начала.

#### 8.2. Воспроизведение трека.

Чтобы воспроизвести записанный трек, нажмите и удерживайте клавишу PLAY, а затем (с помощью клавиш Memory) выберите нужный трек.

9. Краткое описание клавиш

В этой части инструкции кратко описываются все функциональные клавиши и их применение.

GRAND MASTER У Пилота 2000 есть функция общего контроля уровня на выходе, посредством этой функции можно регулировать общий уровень всех dimmer каналов. Значение выражается в процентах, от 0 до 100%.

MENU (меню)

Данная функция используется для доступа в Setup Menu, посредством которого устанавливаются параметры приборов, организуются библиотеки. За более детальной информацией, обращайтесь в главу 4.

## COPY

У Пилота 2000 есть 40 программ, 40 CHASE, 40 PSYCHOS, 40 PRESETS. Функция COPY позволяет оператору копировать элементы, составляющие MEMORY OBJECTS,

Когда активизирована функция COPY соответствующий индикатор мигает

ENTER

Клавиша Enter используется для подтверждения сохранения новых элементов или их изменения.

#### PLAY (воспроизведение)

Функция Play позволяет воспроизвести один из 20 треков записанных ранее «событий». За дальнейшей информацией см. соответствующую главу.

## ENTER & PLAY

пилот 2000 позволяет записать 20 комбинаций events (событий) и воспроизвести их. Нажав и удерживая примерно в течение 4-х секунд одновременно обе эти клавиши, вы запускаете запись. См. главу 8 за более детальной информацией.

## EXTRA

Пилот 2000 позволяет определить до 48 каналов для отдельных приборов и функций. Эта функция позволяет установить DMX каналы, соответствующие EXTRAS, т.е. приборам , которыми оператор управляет непосредственно.

## LAMP

Посредством этой клавиши Вы можете посылать приборам, обладающим данной функцией, команду включения или выключения ламп. Когда Пилот включен, лампы обычно горят.

#### **RESET**

Посредством данной клавиши Вы можете послать приборам, обладающим данной функцией, команду RESET. Это является одним из прямых действий, которые оператор может выполнять с управляемыми приборами

## PAGE

У Пилота 2000 есть 2 страницы для ЗУ, Программ, CHASES, PSYCHOS, PRESETS, Приборов и Шагов.

Когда индикатор клавиши PAGE не горит, значит выбрана страница 1 (от 1 до 20), а если горит – значит выбрана страница 2 (от 21 до 40)

## HOLD

Функция Hold позволяет сохранять в программах созданные элементы . Также функция Hold позволяет копировать ЗУ. Например, если вам необходимо скопировать содержание ЗУ 1 в ЗУ 2, выберите ЗУ, из которого вы копируете, а затем, нажав и удерживая клавишу Hold, выберите ЗУ, в которое вы копируете.

## EDIT

Данная клавиша используется для доступа к функции создания и редактирования объектов ЗУ ( программ, Chase, Psycho Preset). Когда данная функция активизирована, соответствующий индикатор мигает.

## LEVELS

Позволяет установить общий уровень для всех объектов ЗУ (программ, Chases, Psychos, и Presets). Данная функция работает одновременно (но независимо) для всех 4-х типов программ, занесенных в ЗУ

## TIMES

данная функция позволяет установить время усиления и время затухания сигнала для PRESETS и PSYCHOS.

Значение может находиться в промежутке от 0 и до 999 десятых секунды (600 десятых секунды равны 1 минуте)

## **MEMORY**

Пилот 2000 обладает 40 ЗУ, из которых в один момент может быть включено только 1. Каждое ЗУ может управлять не более чем 4 Programs, 4 Chases, 4 Psychos, 4 Presets одновременно. Клавиша используется для выбора создаваемого, изменяемого или выполняемого ЗУ.

## PROGRAM

В Пилоте 2000 есть 40 программ, 4 из которых могут выполняться одновременно в одном ЗУ. Программа может состоять не более чем из 40 сцен (шагов) и управлять 40 приборами. Клавиша используется для выбора создаваемой, изменяемой или выполняемой программы.

#### **CHASE**

Для управления dimmer каналами можно отвести 192 канала (из 512).

Эти 192 канала могут быть активизированны благодаря Chases, сериям команд вкл/выкл, программируемым оператором.

Существуют 40 Chases, каждая из которых состоит из 40 шагов.

. Клавиша используется для выбора создаваемой, изменяемой или выполняемой CHASE.

## PSYCHO

Эти 192 dimmer-канала можно также использовать для управления приборами в соответствии с музыкой, синхронизацию обеспечивают 4 аудио диапазона (Low, Mid Low, Mid High, High)

Пилот 2000 позволяет оператору запрограммировать 40 Psycho установок, каждая из которых состоит из 40 шагов. Клавиша используется для выбора создаваемой, изменяемой или выполняемой программы Psycho.

## PRESET

Для данной функции тоже используются 192 dimmer канала, нужные в данном случае для создания фиксированных световых сцен. Также оператор может запрограммировать 40 возможных Presets, для каждого из которых можно указать:

- уровень каждого отдельного канала
- общий уровень всего Preset (Level, от 0 до 100%)
- время затухания/усиления сигнала (Times, от 0 до 999 десятых секунды).

. Клавиша используется для выбора создаваемой, изменяемой или выполняемой Preset.

## **STEP**

В любой Program или Chase может быть не более 40 шагов, для выбора создаваемого или изменяемого шага используйте эту клавишу.

## MULTIFUNCTIONAL KEYBOARD

Эта часть клавиатуры, состоящая из 20 темно-серых клавиш и белых надписей, находится в низу передней панели Пилот 2000.

Использование Multifunctional Keyboard тесно связано с секцией, содержащей клавиши : Memory, Program, Chase, Psycho, Preset, Unit,

Step - нажатие одной из этих клавиш переводит клавиатуру в соответствующий нажатой клавише режим.

Например, если нажата клавиша Memory, то с помощью Multifunctional Keyboard можно выбрать одно из 40 ЗУ. Более того, когда нажаты клавиши Lamp и Reset можно управлять включением ламп и посылать команду Reset.

Наконец, необходимо заметить, что клавиша Page удваивает возможность выбора (от 20 до 40 клавиш).

UNIT

пилот 2000 может управлять 40 приборами. Различные функции (каналы) прибора управляются цифровым сигналом DMX. Для каждого прибора отводится 36 каналов. Клавиша используется для выбора управляемого вручную или программой прибора..

9.1.Древовидная схема функций Setup.

См. стр. 57.

10 - Практический «гид».

В этой части инструкции описаны последовательности команд, которые необходимо выполнить для достижения какого- либо результата.

В скобках после клавиши будет указано состояние индикатора :

Вкл. – горит,

Выкл. – не горит, Миг. – мигает.

10.1. Сменить страницу

1 – нажмите клавишу PAGE (выкл)

Существует 2 страницы : если индикатор клавиши не горит, можно выбирать клавиши 1-20, а если горит – клавиши 21-40.

10.2 Выбрать ЗУ

1 – нажмите клавишу MEMORY (вкл)

2 – нажмите клавишу (от 1 до 20), соответствующую программе, которую вы создаете или изменяете.

10. 3 Выбор Программы

1 – нажмите клавишу PROGRAM (вкл)

2 – нажмите клавишу (от 1 до 20), соответствующую программе, которую вы создаете или изменяете.

10. 4 Выбор CHASE

1 – нажмите клавишу CHASE (вкл)

2 – нажмите клавишу (от 1 до 20), соответствующую Chase , которую вы создаете или изменяете.

#### 10.5 Выбор PSYCHO

1 – нажмите клавишу Psycho (вкл)

2 – нажмите клавишу (от 1 до 20), соответствующую Psycho , которую вы создаете или изменяете.

10.6 Выбор PRESET

1 – нажмите клавишу PRESET (вкл)

2 – нажмите клавишу (от 1 до 20), соответствующую Preset , который вы создаете или изменяете.

10.7 Выбор прибора

1 – нажмите клавишу UNIT (вкл)

2 – нажмите клавишу (от 1 до 20), соответствующую прибору , который вы выбираете для ручного управления или использования в программе.

#### 10.8 Группа приборов.

Пилот 2000 позволяет управлять 6 группами приборов, эти группы можно сохранить и вызывать с помощью шести светло-серых клавиш под 6-ю ручками.

10.8.1. Создание групп приборов

1 – нажмите и удерживайте клавишу UNIT (вкл)

2 – на дисплее появится следующее сообщение:

select other units to make a group GRP1 GRP2 GRP3 GRP4 GRP5 GRP6

3 – 6-ю светло-серыми клавишами, расположенными под 6-ю multifunctional ручками, выберите нужную группу.

4 – Посредством Multifunctional Keyboard выберите приборы, которые вы хотите включить в группу.

5 – отпустите клавишу UNIT. Сохранение происходит автоматически.

10.8.2. Удаление прибора из группы.

 Multifunctional Keyboard обозначает используемый прибор следующим образом:

Индикатор выкл. – в группе нет приборов

Индикатор вкл. - обозначает, что к Пилоту подключены приборы.

Инндикатор миг. - Обозначает приборы в группе.

Чтобы удалить прибор из группы просто выключите индикатор клавиши, соответствующей нужному прибору.

10.8.3. вызов группы приборов.

1 – Нажмите и удерживайте клавишу UNIT (вкл)

2 – нажмите светло-серую многофункциональную клавишу, соответствующую нужной группе.

3 – отпустите клавишу UNIT.

10.9. Создание Preset

1 – выберите одно из 40 ЗУ

2 – нажмите клавишу PRESET (вкл)

3 – нажмите клавишу на Multifunctional Keyboard, соответствующую создаваемому Preset.

4 – нажмите клавишу EDIT (миг)

5 – С помощью 6-ти универсальных ручек установите требуемые для каждого канала уровни.

6 - нажмите клавишу EDIT (миг)

7 – для подтверждения сделанных изменений нажмите ENTER (выкл)

10.10. Создание Psycho

1 – выберите одно из 40 ЗУ

2 – нажмите клавишу PSYCHO (вкл)

3 – нажмите клавишу на Multifunctional Keyboard , соответствующую создаваемому Psycho.

4 – нажмите клавишу EDIT (миг)

5 – С помощью первых 4-х светло-серых многофункциональных клавиш, выберите необходимый диапазон звуковых частот (слева направо: LOW, MID LOW, MID HIGH, HIGH) см. рисунок на стр. 61.

6 - С помощью 6-ти универсальных ручек установите требуемые для каждого канала уровни.

7 - нажмите клавишу EDIT (миг)

8 – для подтверждения сделанных изменений нажмите ENTER (выкл)

 $10.11 - \text{созлание Chase}$ 

1 – выберите одно из 40 ЗУ

2 – нажмите клавишу CHASE (вкл)

3 – нажмите клавишу на Multifunctional Keyboard, соответствующую создаваемому Chase.

4 – нажмите клавишу EDIT (миг)

5 – на дисплее появится выбранная Chase, с указанным количеством шагов (LENGTH), Если никаких шагов еще не создано, на дисплее это значение будет заменено двумя дефисами.

6 – Нажмите правую клавишу SCROLL для доступа к меню Chase Edit (редактирование Chase)

7 – Для выбора меню Edit Steps (редактирование шагов) используйте клавиши-стрелки CURSOR вверх/вниз

8 – Подтвердите свой выбор нажатием правой клавиши SCROLL

9 – в этот момент индикаторы клавиш EDIT и TIMES начнут мигать.

10 – посредством 6-ти универсальных ручек установите необходимый для каждого канала уровень.

11 – Нажатием клавиши на Multifunctional Keyboard, соответствующей нужному шагу, выберите новый создаваемый Step. Параметры, установленные в пункте 9 будут автоматически сохранены

12 – Повторите пункты 9 и 10, чтобы сохранить остальные шаги.

- 13 Завершив процедуру создания, дважды нажмите левую клавишу SCROLL.
- 14 На дисплее появится следующее сообщение:

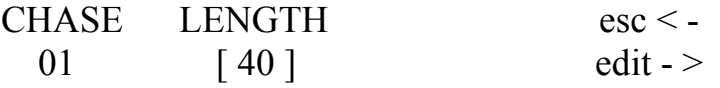

- 15 Клавишами-стрелками вверх/вниз установите новое значение в поле LENGTH (общее количество шагов), соответствующее вновь полученному количеству шагов.
- 16 нажмите клавишу EDIT (миг)
- 17 нажмите клавишу ENTER (выкл) для подтверждения изменений.
- 10.12 Изменение периодов шага Chase
- 1 Выберите изменяемую Chase
- 2 Нажмите клавишу EDIT (миг)

3 – Нажмите правую клавишу SCROLL для доступа в меню Chase Edidt (редактирования Chase).

4 – Клавишами-стрелками ++ вверх/вниз выберите меню Step's Time.

5 – подтвердите свой выбор нажатием правой клавиши SCROLL.

6 – На дисплее появится следующее сообщение:

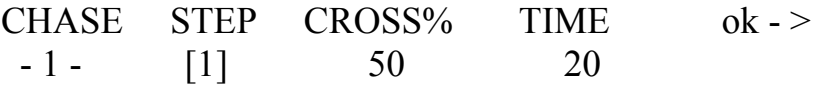

Здесь оператор устанавливает ДЛЯ каждого шага  $er$ продолжительность (Time) и время перехода (Cross), выраженное в процентах от Time. Необходимо помнить, что период Time должен находится в промежутке от 0 до 999 десятых секунды (600 десятых секунды = 1 минуте).

7 - Нажмите клавишу EDIT (миг)

8 – Для подтверждения изменений нажмите клавишу ENTER (выкл).

10.13 переподключение dimmer канала

Предположим вам необходимо подключить канал 12 секции ручного управления на канал 512 в режиме On/Off

1 - нажмите клавишу MENU (миг).

2 - Клавишами-стрелками вверх/вниз выберите на дисплее сообщение «Dimmer Patch»:

#### CONFIGURATION & SETUP MENU SELECT --> [DIMMER PATCH]  $\alpha$  -  $>$

3 - Нажмите правую клавишу SCROLL

4 - на дисплее появится следующее сообщение:

DMX-CH CHANNEL LIM% EQUAL ok->  $[001]$  $\lt - \omega$  is  $\omega$  $\langle$ DEI $>$  $\omega = \omega$  .  $\mathbf{L}$ 

5 - клавишами-стрелками CURSOR вверх/вниз установите DMX канал, к которому будет подключен физический канал пульта:

 $DMX$ - CH CHANNEL LIM%  $EOUAL$  ok ->  $[512]$  <--- --- $\langle$ DEI $>$  $\omega$   $\omega$   $\omega$  .

6 - клавишами-стрелками CURSOR влево/вправо, перейдите в поле CHANNEL и установите логический канал пульта, который должен соответствовать каналу 512 (если при этом не было заранее установленных значений, то поля LIM% и EQUAL создаются автоматически):

DMX-CH CHANNEL  $LIM\%$  $EOUAL$  ok ->  $\begin{bmatrix} 512 \end{bmatrix}$  < - -  $\begin{bmatrix} 12 \end{bmatrix}$  $<$ DEL $>$ 100

7 – Клавишами-стрелками CURSOR влево/вправо прейдите в поле EQUAL и установите параметры equalization curve (кривой выравнивания) для канала 512:

DMX- CH CHANNEL LIM% EQUAL ok ->  $[512]$  <---  $[12]$  100 - <DEL>

8 – Нажмите клавишу MENU (миг), чтобы сохранить изменения и выйти из Setup Menu.

10.14 Подключение приборов

Предположим, вам необходимо подключить прибор Victory II 250, адрес которого начинается с канала 50:

1 – Нажмите клавишу MENU (миг).

2 – Клавишами-стрелками вверх/вниз выберите на дисплее UNIT PATCH:

CONFIGURATION & SETUP MENU

 $SELECT \rightarrow [UNIT \quad PATCH] \quad ok \rightarrow$ 

3 – Нажмите правую клавишу SCROLL.

4 – Нажмите клавишу Multifunctional Keyboard 1 (вкл).

5 – на дисплее появится следующее сообщение:

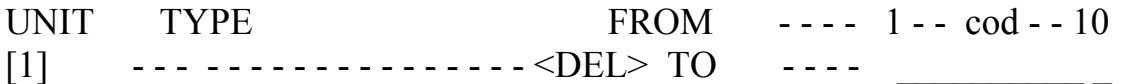

6 – Нажмите правую клавишу курсора, чтобы выбрать изменяемое поле.

7 – Клавишами-стрелками вверх вниз выберите Victory II:

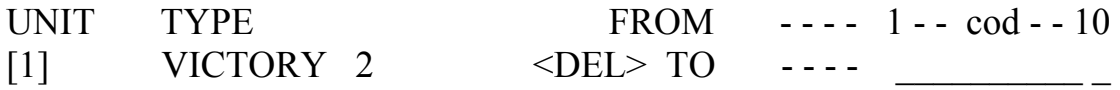

8 – клавишами-стрелками влево/вправо выберите поле FROM (стартовый адрес) и установите необходимое значение:

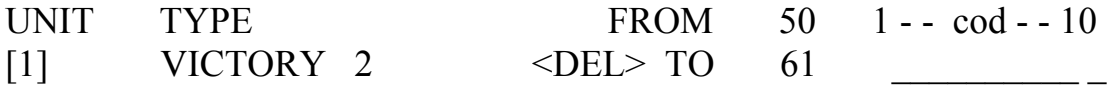

9 – установите Dipswitch на приборе так же, как это показано на дисплее.

10 – Нажмите клавишу MENU (миг) для сохранения изменений и выхода из этого меню.

10.15 Использование ручного управления прибором.

Предположим, что прибор 1, установленный в 10.12 , нужно установить в режим ручного управления:

1 – Нажмите клавишу UNIT (вкл).

2 – Нажмите клавишу 1 (вкл) – и индикатор сразу же начнет мигать.

3 – с помощью ручек установите необходимые параметры сканнера, проверяя значения посылаемых на дисплей команд.(см. рис. на стр. 67).

10.16 Создание программы

Предположим, нам необходимо создать программу 1, состоящую из 1 сцены и задействующую прибор 1.

1 – Выберите одно из 40 ЗУ.

2 – нажмите клавишу PROGRAM (вкл).

3 – нажмите клавишу Multifunctional Keyboard, соответствующую создаваемой программе.

4 – нажмите клавишу EDIT (миг) – индикатор начнет мигать , в то время как индикатор клавиши PROGRAM будет гореть.

5 – на дисплее появится обозначение выбранной Program с указанным количеством уже созданных шагов (LENGTH), если такие имеются. Если шаги еще не созданы, в поле LENGTH появятся два дефиса - -.

6 – для доступа к меню Program's Edit (редактирования программы) нажмите правую клавишу SCROLL.

7 – Клавишами-стрелками вверх/вниз выберите Edit Steps Menu.

8 – нажмите правую клавишу SCROLL, чтобы подтвердить выбор.

9 – в этот момент индикаторы клавиш EDIT и UNIT начнут мигать.

10 - с помощью ручек установите необходимые параметры сканнера, проверяя значения посылаемых на дисплей команд

11 – Нажмите и удерживайте клавишу HOLD, а затем клавишу Multifunctional Keyboard , соответствующую сохраняемому шагу:  $HOLD + 1.$ 

12 – если необходимо создать большее количество шагов, измените шаг, созданный в п. 10 и сохраните его как другой шаг.

13 – На дисплее появится следующее сообщение:

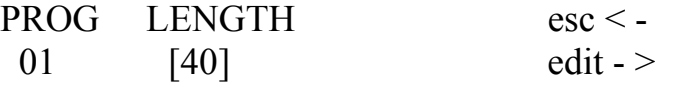

14 – Клавишами-стрелками вверх/вниз установите в поле LENGTH новое значение, соответствующее общему количеству созданных шагов.

15 – Нажмите клавишу EDIT (миг).

16 – Нажмите клавишу ENTER (выкл) для подтверждения всех изменений.

10. 17 Изменение периодов шага программы

1 – Выберите изменяемую программу

2 – Нажмите клавишу EDUT (миг)

3 – Нажмите правую клавишу SCROLL для доступа в меню Program's Edit (редактирования Program).

4 – Клавишами-стрелками CURSOR вверх/вниз выберите меню Step's Time.

5 – подтвердите свой выбор нажатием правой клавиши SCROLL.

6 – На дисплее появится следующее сообщение:

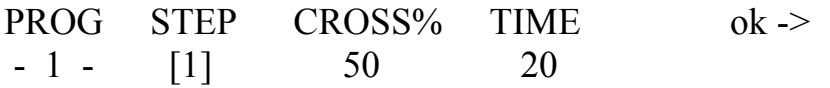

Здесь оператор устанавливает для каждого шага его продолжительность (Time) и время перехода (Cross), выраженное в процентах от TIME. Необходимо помнить, что период Time должен находится в промежутке от 0 до 999 десятых секунды (600 десятых секунды = 1 минуте).

7 – Нажмите клавишу EDIT (миг)

8 – Для подтверждения изменений нажмите клавишу ENTER (выкл).